# EPOS | SENNHEISER

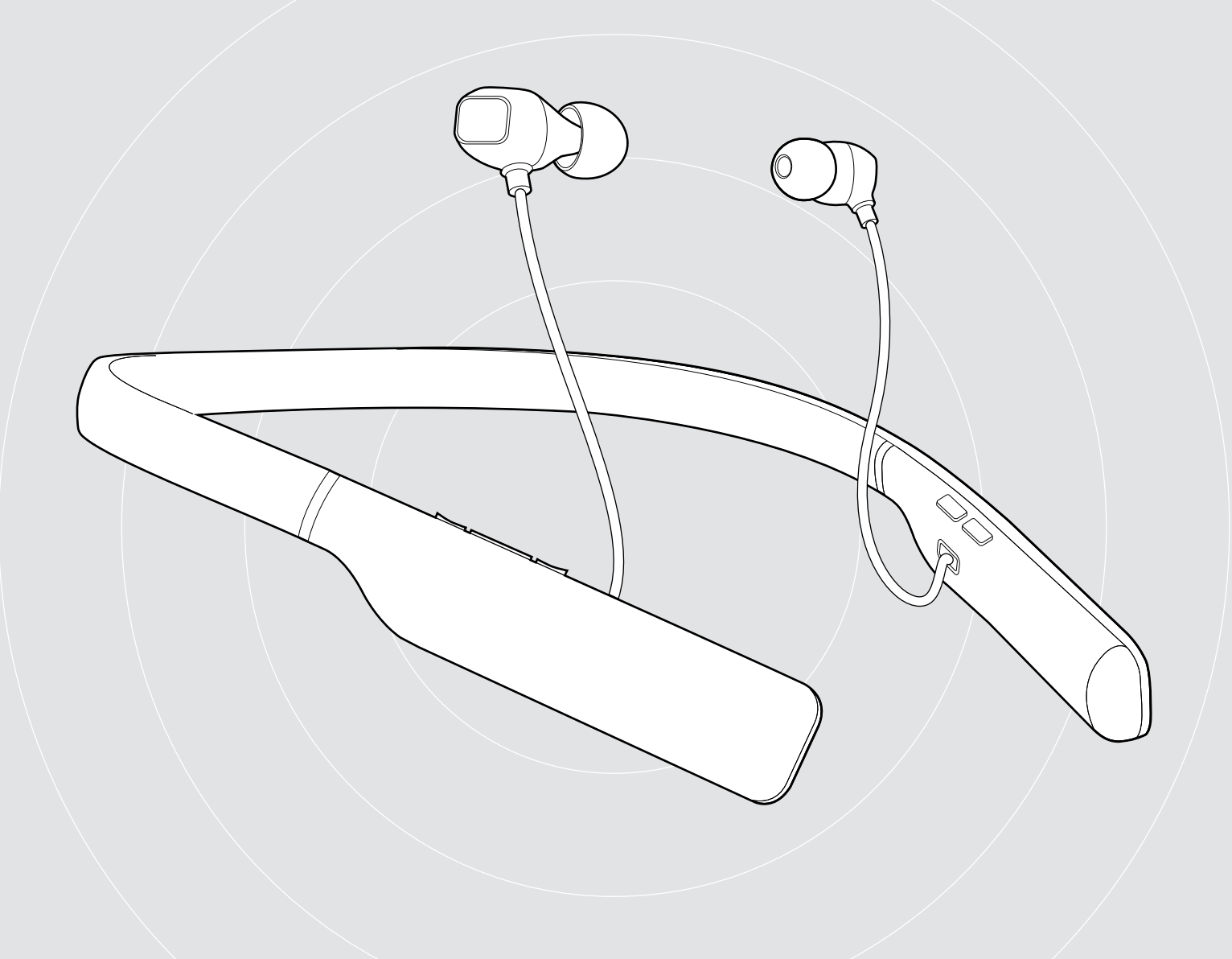

# ADAPT 460 | ADAPT 460T

In-Ear Wireless office headset

User Guide

## Contents

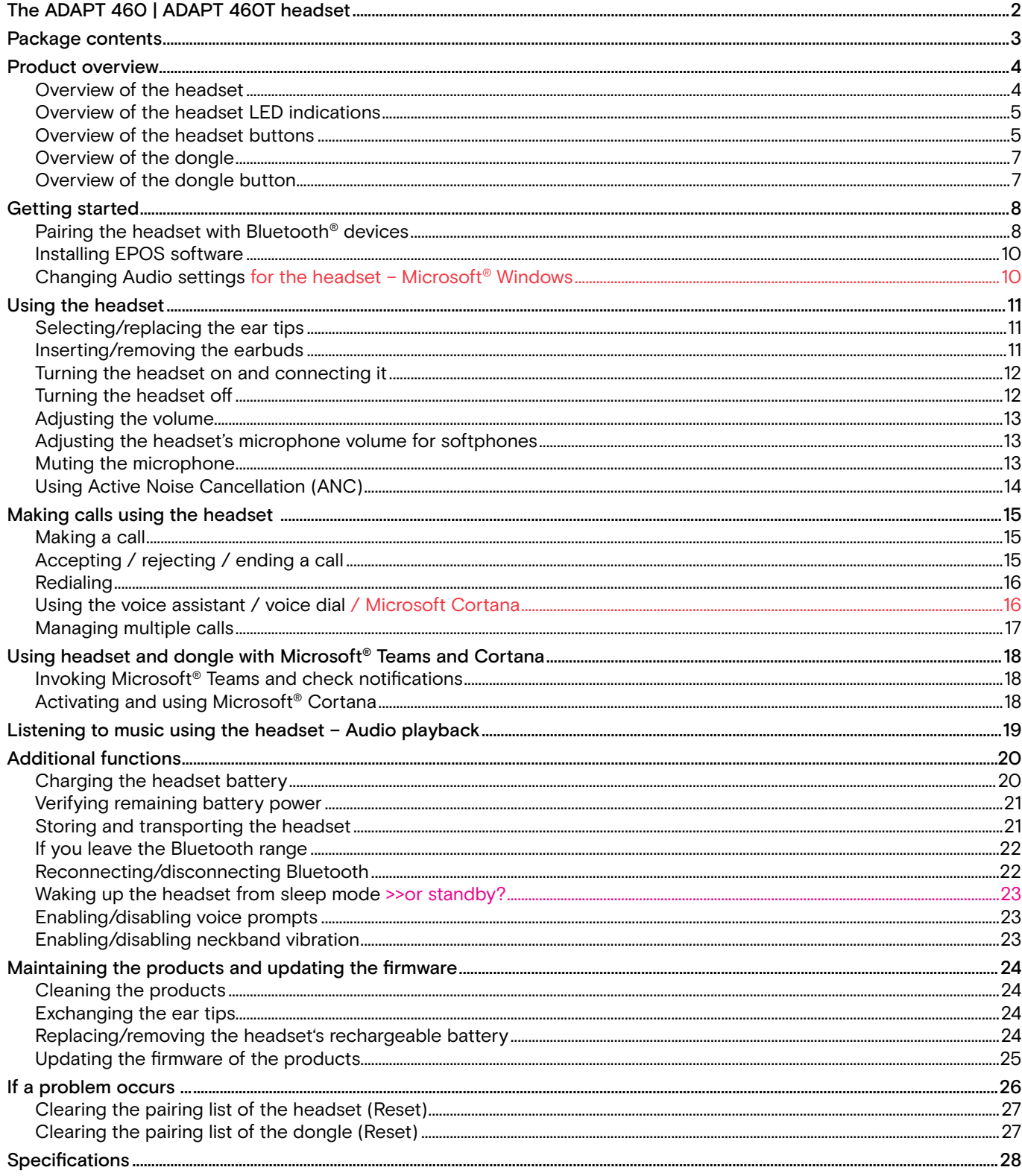

## <span id="page-2-0"></span>The ADAPT 460 | ADAPT 460T headset

### Take great sound anywhere

Keep moving, stay focused and be productive with an in-ear, neckband headset that delivers rich, natural sound and ANC whether at work or commuting. Tune into clear business calls anywhere, any time, with a subtle vibrating neckband that means you'll never miss a call.

#### Key benefits & features

#### Boost your productivity with ANC

Your in-ear neckband headset to maintain concentration in noisy environments with an advanced four microphone ANC system

#### Clear business calls with UC optimized solution

mpressive sound with a Microsoft Teams certified/UC optimized solution and subtle vibrating neckband signaling incoming calls

#### Enjoy superior comfort and fit

Lightweight construction and comfortable earbuds with a choice of four pair of ear tips, plus versatile single or double-sided use

#### Stay connected to your favorite devices

Multi-point connectivity to two actively paired Bluetooth® devices and eight devices in the pairing list

#### Talk all day

With up to 14 hours of talk time

#### Additional benefits & features

#### Bluetooth®

ADAPT 460 in-ear wireless headset is compatible with all Bluetooth 1.1, 1.2, 2.0, 2.1, 3.0, 4.0, 4.1, 4.2, 5.0 and devices with the following profiles:

- Hands Free Profile (HFP),
- Advanced Audio Distribution Profile (A2DP), and
- Audio/Video Remote Control Profile (AVRCP).

#### aptX™

With aptX™ audio coding, you can be assured of crisp, pure and full stereo sound. It allows you to not only hear, but experience and feel the audio as it was intended. Utilizing aptX™, Bluetooth technology can now offer wireless audio quality that is indistinguishable from the highest quality wired connection.

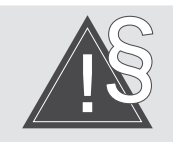

For safety instructions, consult the Safety Guide.

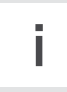

A list of accessories can be found on the product page at www.eposaudio.com.

#### **Trademarks**

The Bluetooth® word mark and logos are registered trademarks owned by Bluetooth SIG, Inc. and any use of such marks by Sennheiser Communications A/S is under license.

Qualcomm aptX is a product of Qualcomm Technologies International, Ltd. Qualcomm is a trademark of Qualcomm Incorporated, registered in the United States and other countries, used with permission. aptX is a trademark of Qualcomm Technologies International, Ltd., registered in the United States and other countries, used with permission.

All other trademarks are the property of their respective owners. >>include something for Teams?

## <span id="page-3-0"></span>Package contents

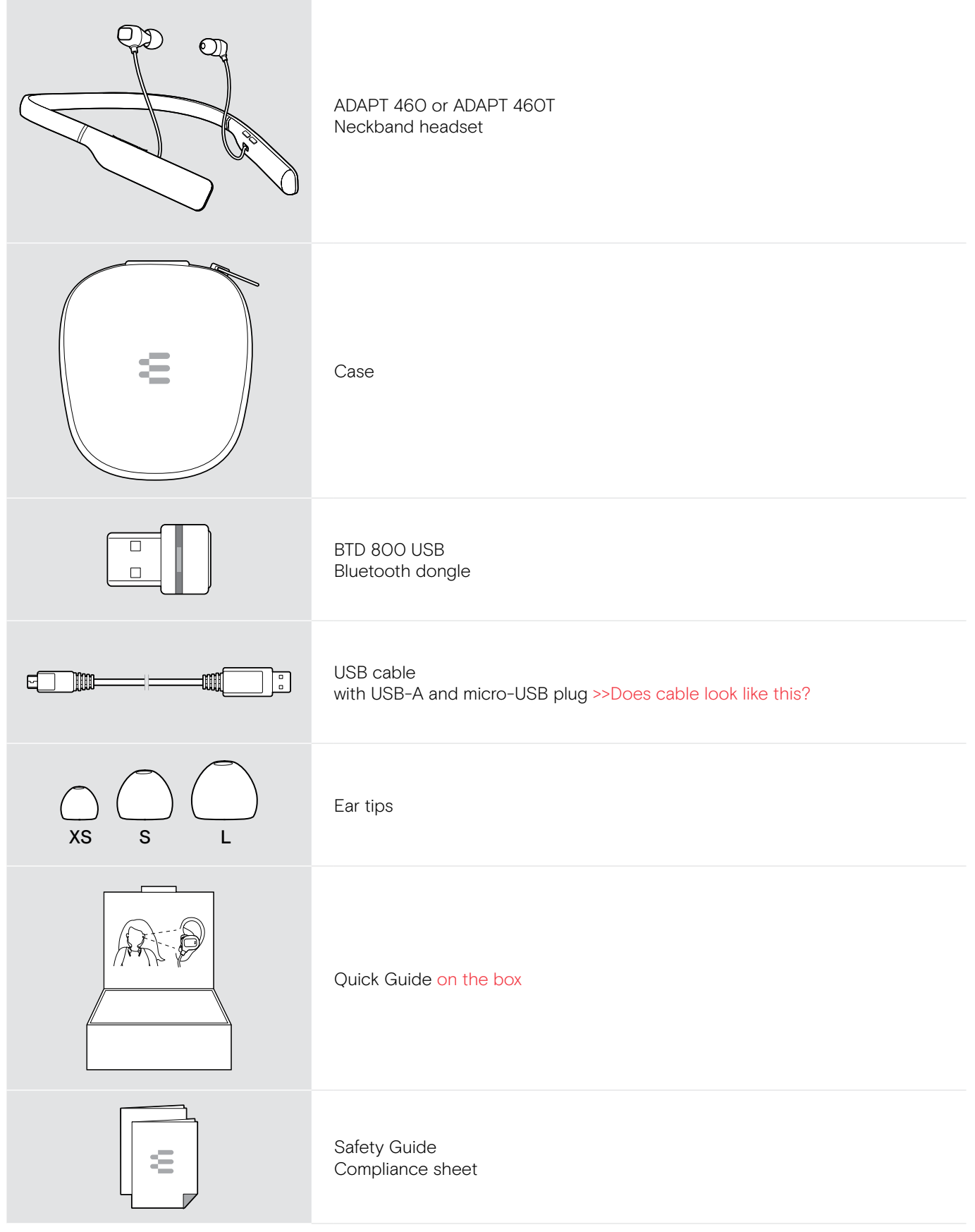

>>Do we have a cleaning tool like IE80 SBT?

## <span id="page-4-0"></span>Product overview

### Overview of the headset

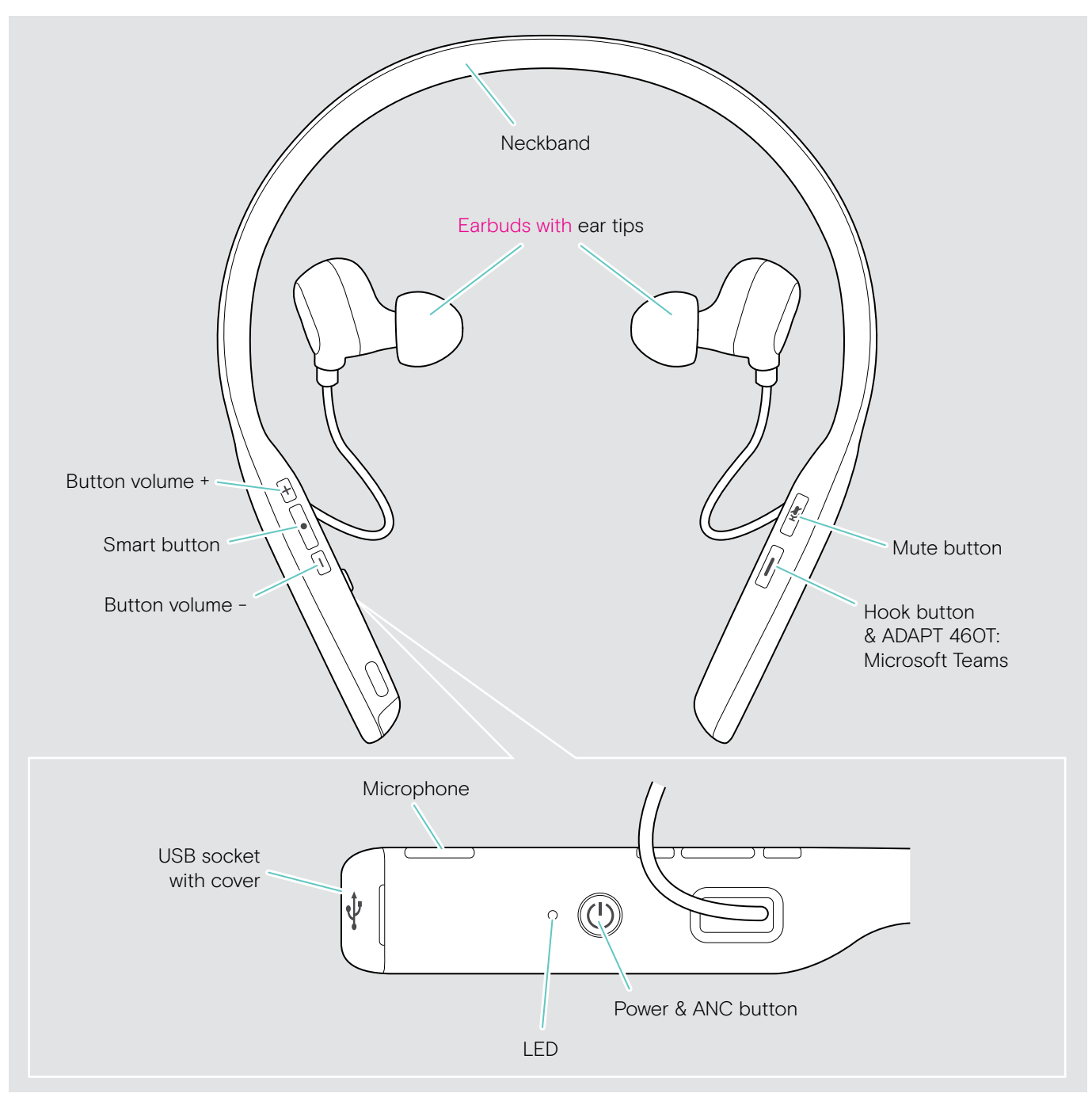

>>Do we have bass change on ear piece?

## <span id="page-5-0"></span>Overview of the headset LED indications

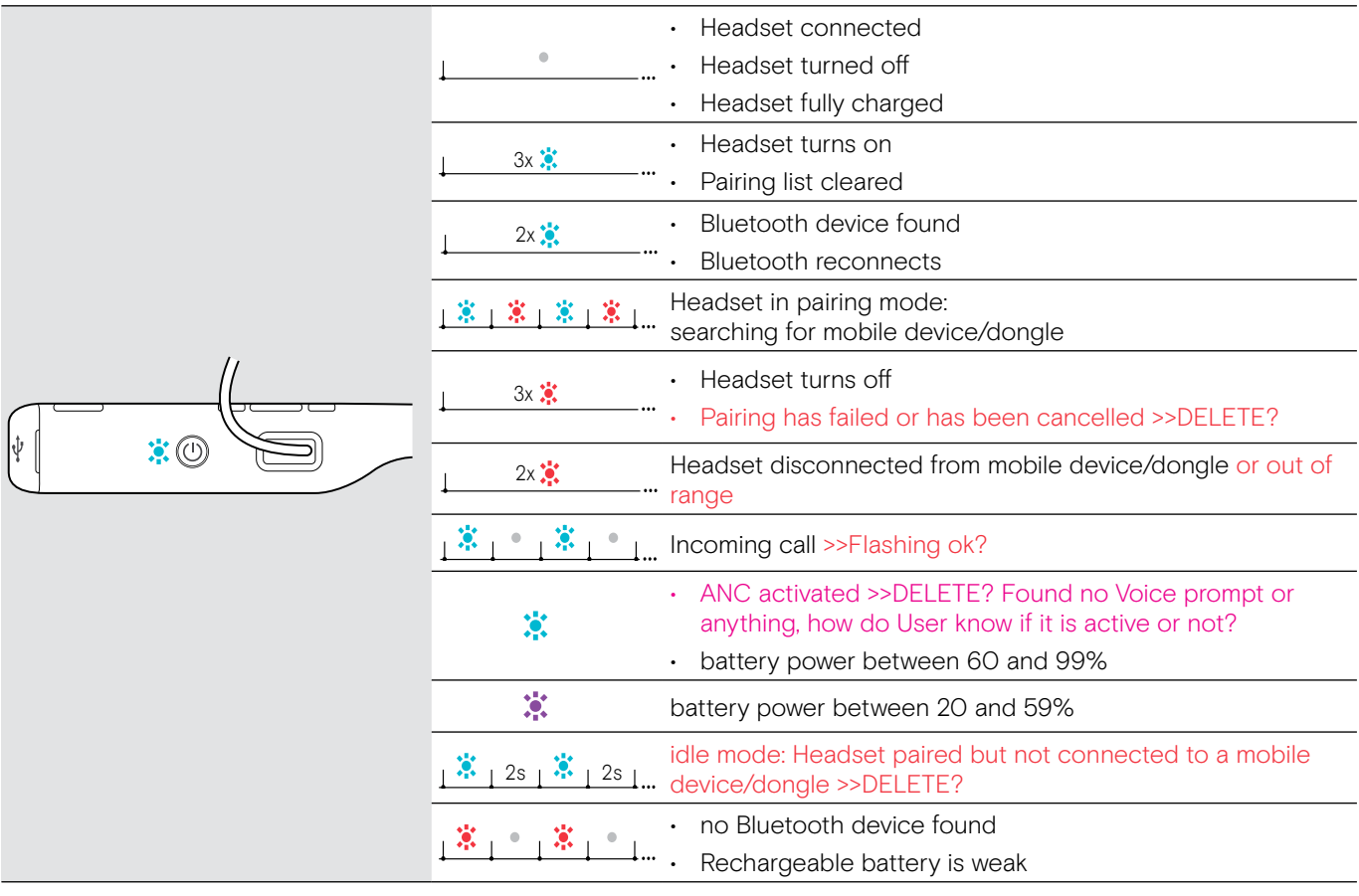

3x 3x 3x \*Once the headset is successfully connected, the LED turns off.

nu<br>Əli >>add something for Teams/Cortana? >>No indication for music? >>Include Reboot 1x blue > when and how could I do or need to do this? + vibration >>new chapter? or is it wake up?

### Overview of the headset buttons

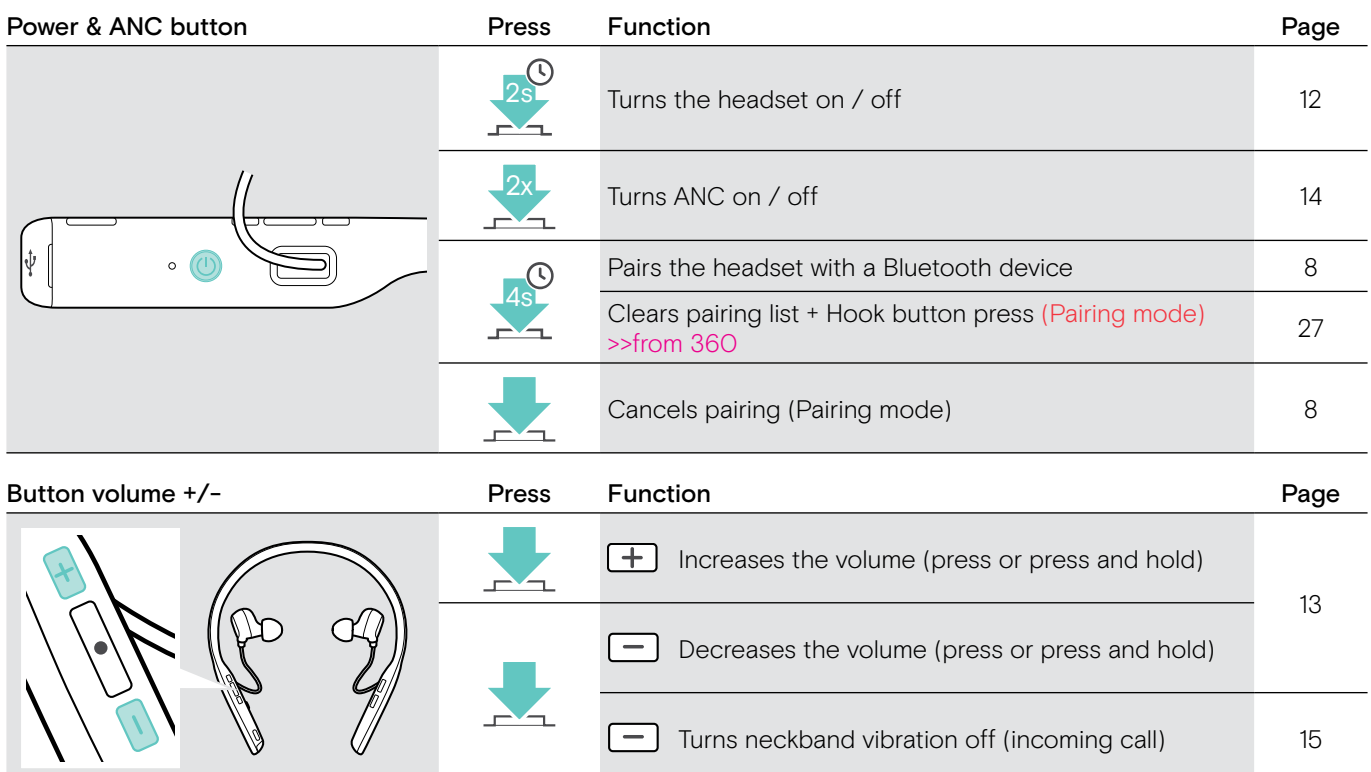

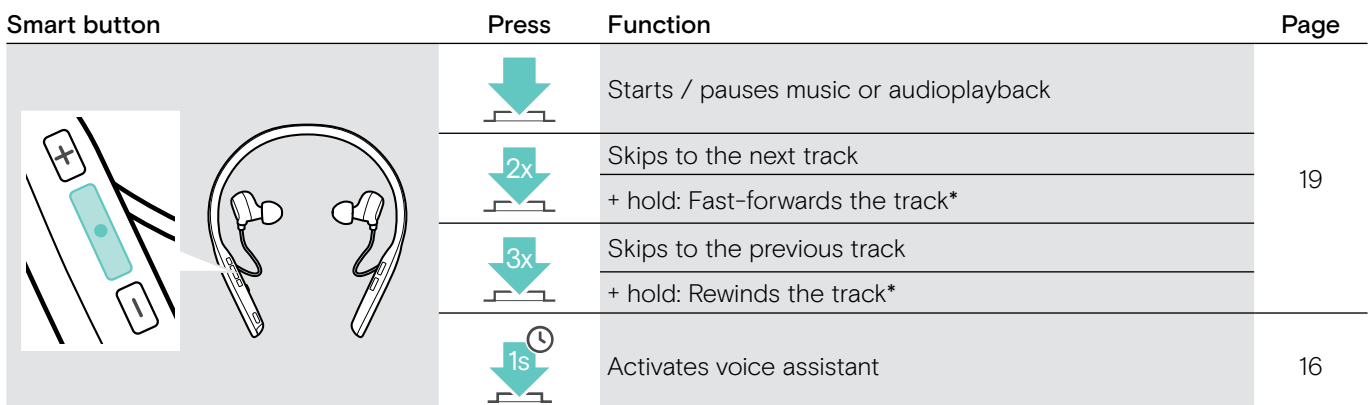

\* These functions are not supported by all connected Bluetooth devices.

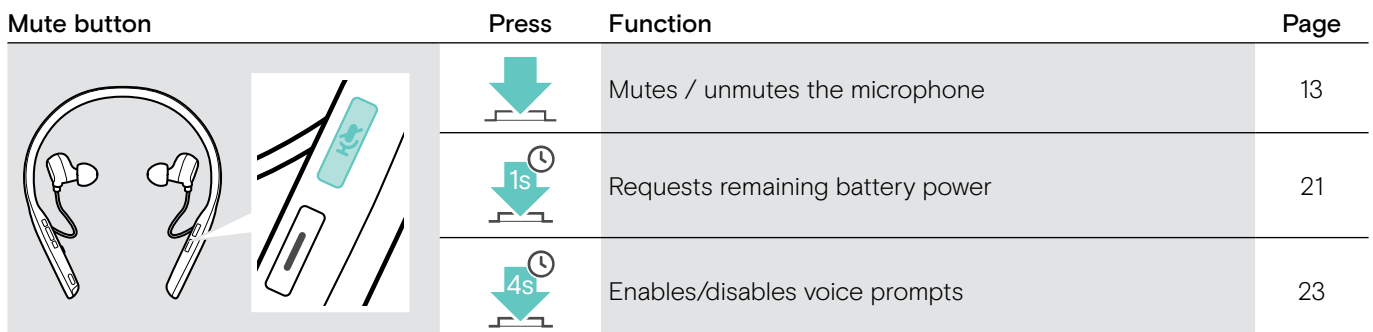

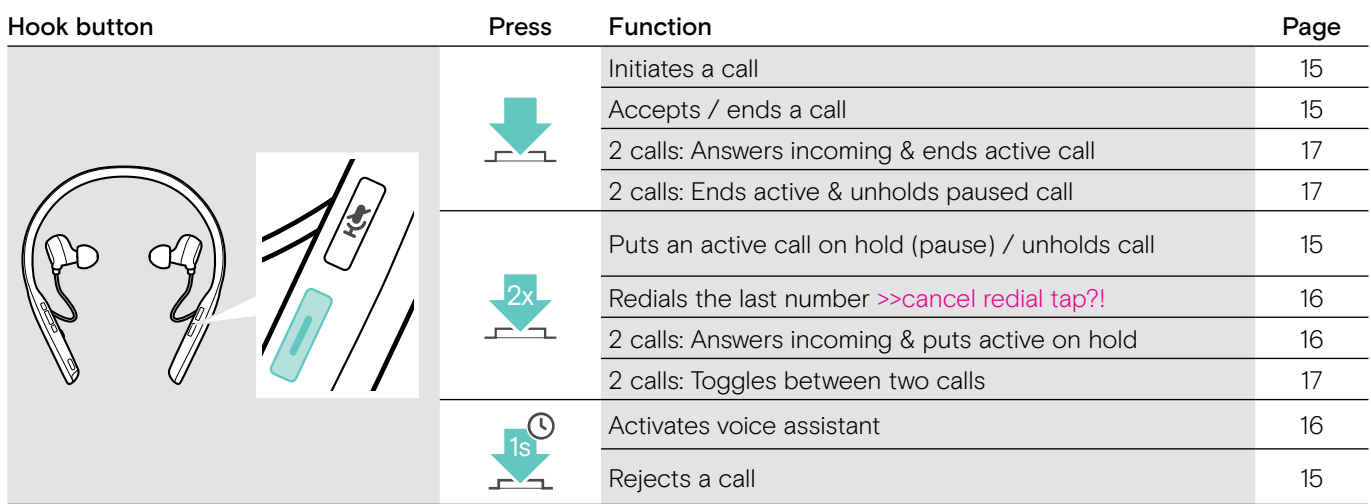

#### ADAPT 460T additional functions

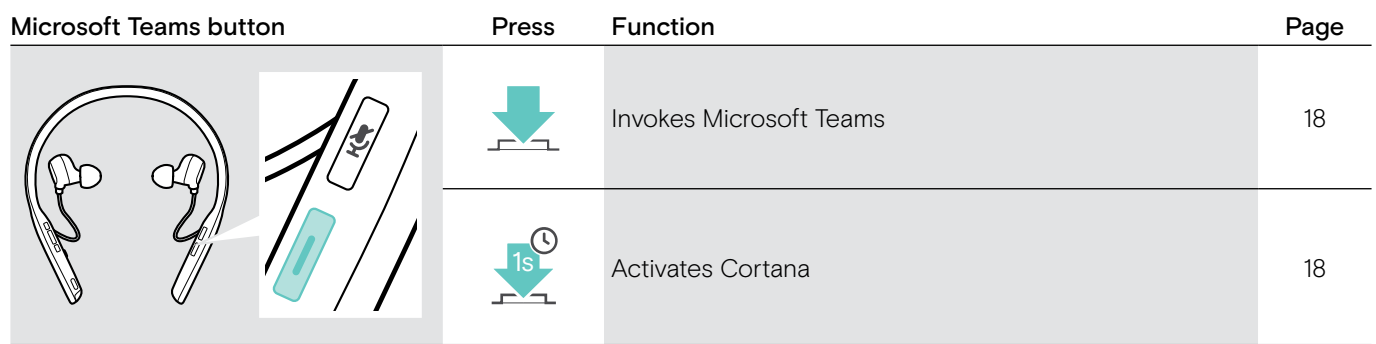

## <span id="page-7-0"></span>Overview of the dongle

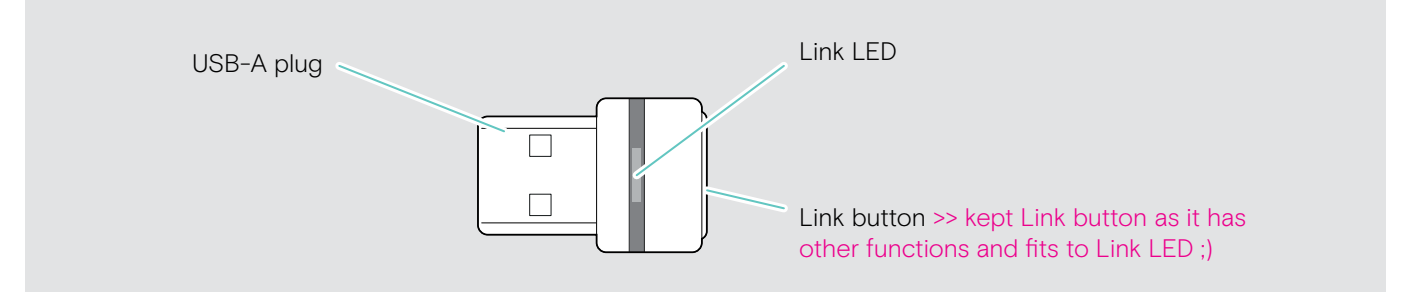

## Overview of the dongle LED indications

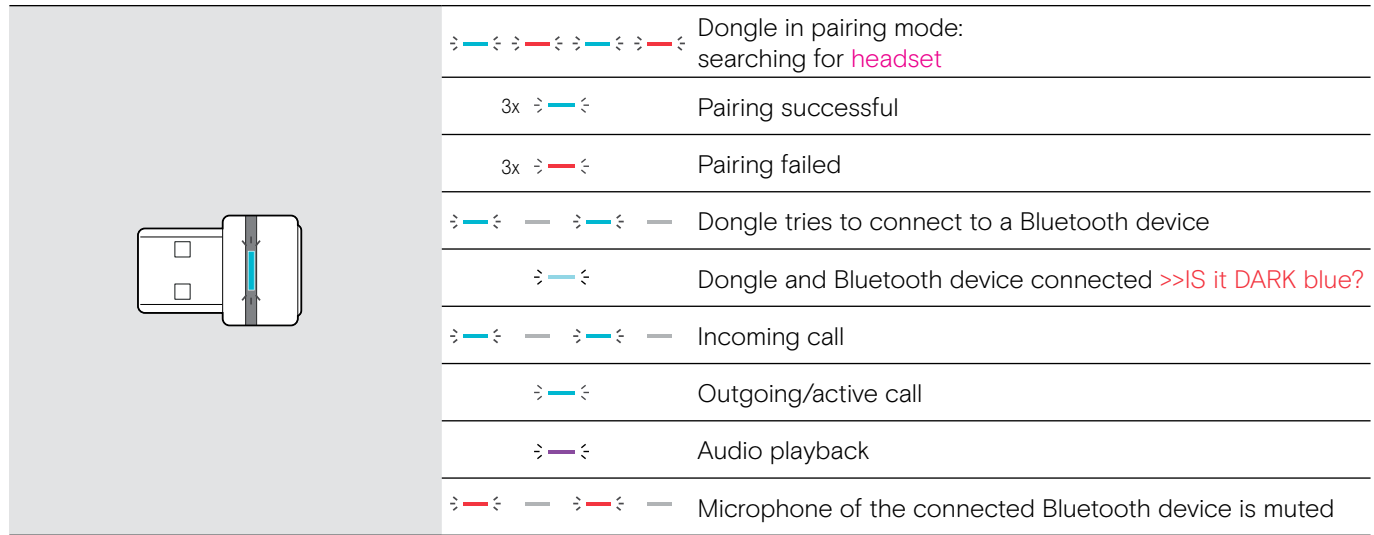

>> Input for Teams required >> White LEDs similar to SP 30T?

## Overview of the dongle button

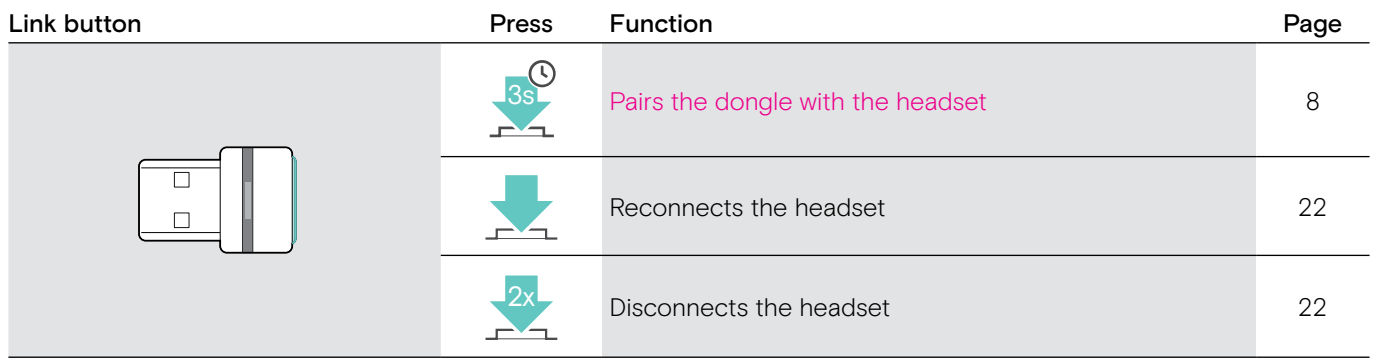

>> Input for Teams required >> White LEDs similar to SP 30T?

>>any other dongle functions?

## <span id="page-8-0"></span>Getting started

## <span id="page-8-1"></span>Pairing the headset with Bluetooth® devices

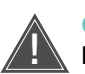

## **EXAUTION**<br>Danger of malfunction!

The transmitted radio waves of mobile devices can impair the operation of sensitive and unprotected devices.

 $\triangleright$  Only use Bluetooth where it is permitted.

The headset complies with the Bluetooth 5.0 standard. Bluetooth devices need to support the "Hands-Free Profile" (HFP), the "Headset Profile" (HSP), "Audio Video Remote Control Profile" (AVRCP) or the "Advanced Audio Distribution Profile" (A2DP).

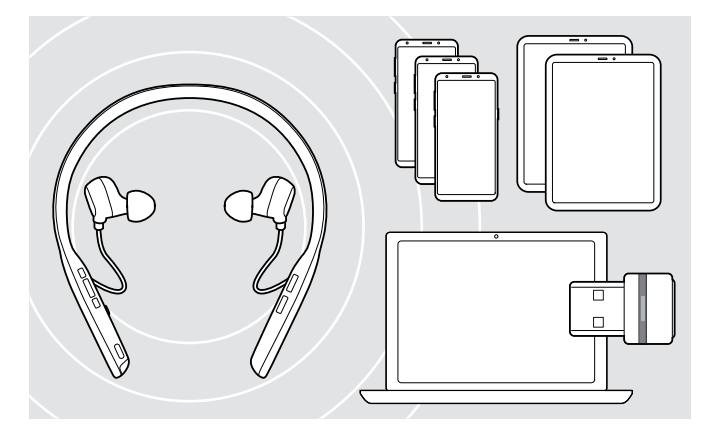

To transmit data via Bluetooth, you first have to pair your headset to a wireless device. The delivered dongle is already paired with the headset.

The headset can save up to eight paired devices. If you pair the headset with a ninth device, the device with the oldest activity will be overwritten. If you want to re-establish a connection with this device, you have to pair it again.

The headset can be connected to two of the paired devices at the same time. You can only connect another device by disconnecting one of the already connected devices.

#### <span id="page-8-2"></span>Connecting the headset via Bluetooth with a computer/the dongle

To connect the headset wirelessly with a computer, you can use:

- the computer's built in Bluetooth functionality (see instruction manual of your computer + step one on the next page) or
- the BTD 800 USB dongle.

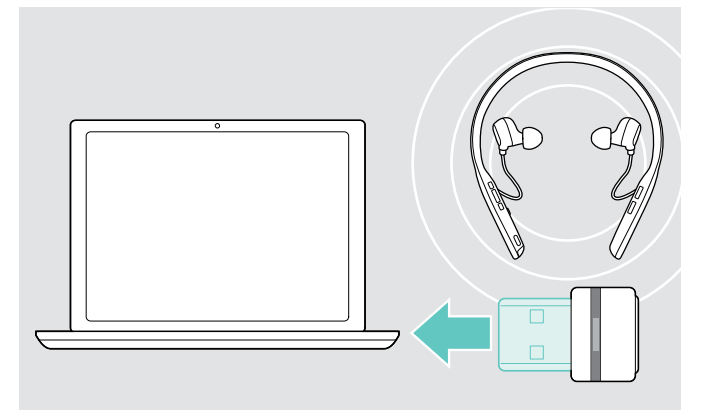

The dongle and the headset are already paired.

- $\triangleright$  Turn the headset on (see page [12\)](#page-12-1).
- $\triangleright$  Plug the dongle into the USB port of your computer. The dongle LED flashes blue while searching and switches to dimmed blue when connected successfully.

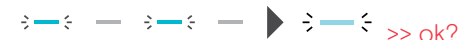

Automatic Microsoft Teams connect >>Do we have that? if so: update icons

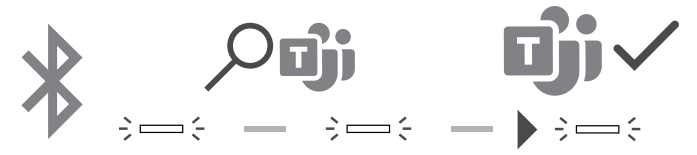

The dongle attempts to connect to Microsoft Teams. The dongle LED flashes white until the headset and Microsoft Teams are connected. Afterwards the headset shows Microsoft Teams notifications (see page [18](#page-18-1)) and Cortana is ready to use (see page [18](#page-18-2)).

To manually pair the headset and the dongle, activate the pairing mode for both:

 $\triangleright$  Press and hold the headset's Power button and the dongle's button until the LEDs alternately flashes blue and red. Once the dongle and the headset are connected, the dongle lights up dimmed blue.

#### Pairing the headset via Bluetooth with a mobile device

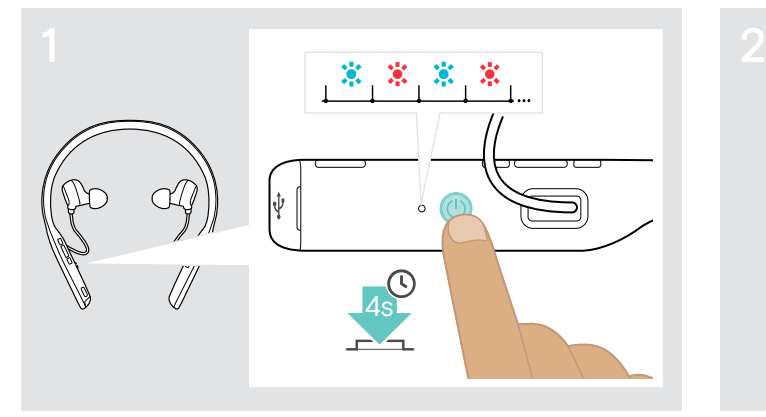

 $\triangleright$  Press and hold the Power button until the LED flashes blue and red.

The headset is in pairing mode.

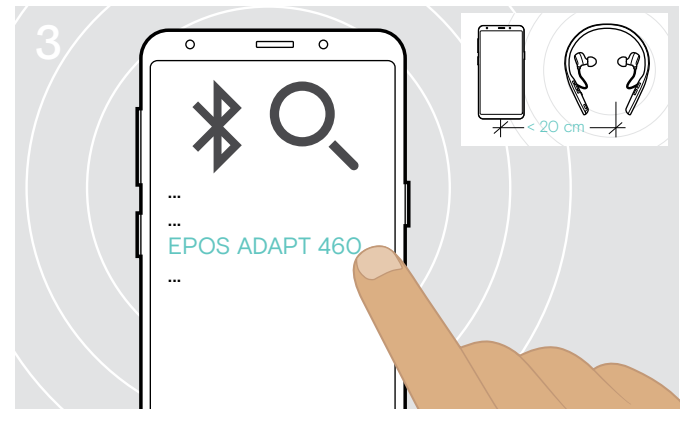

▶ Select "EPOS ADAPT 460" / "EPOS ADAPT 460T" to establish a Bluetooth connection to the headset. If necessary, enter the default PIN code "0000". >>Possible to change name via EPOS Connect?

## To cancel pairing:

 $\triangleright$  Press the Power button. The LED lights up blue shortly.

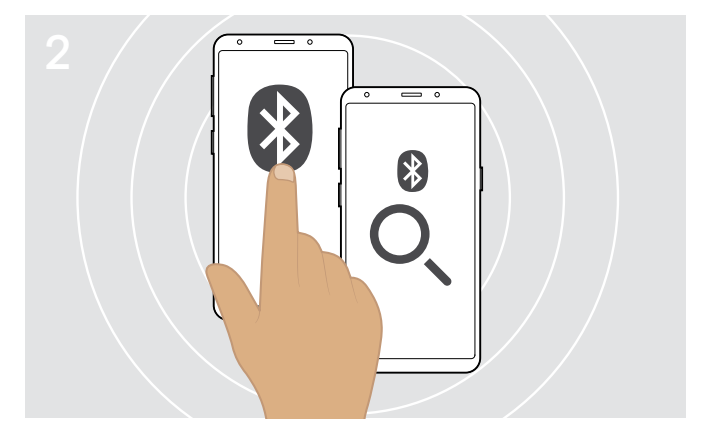

 $\triangleright$  Enable Bluetooth on your mobile device and start the search for Bluetooth devices (see instruction manual of your mobile device).

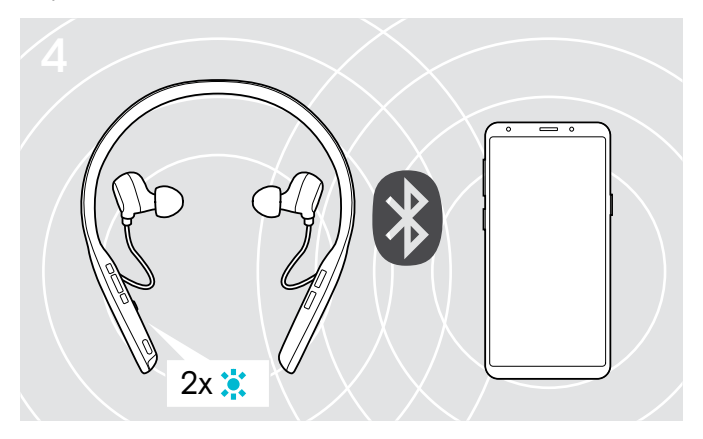

The LED flashes 2 times blue as soon as the headset finds a device to connect to. The LED turns off. The voice prompt "Phone one/two connected" is announced in the headset

#### <span id="page-10-1"></span><span id="page-10-0"></span>Installing EPOS software

The free EPOS software allows you to configure and update your headset. Examples of supported settings and configurations in EPOS Connect: Bluetooth on/off, Device name, Manage pairing list, Sounds and notifications, Factory reset >> Noise limiter, sidetone, vibration >>delete all others or add? >>ICON download available?

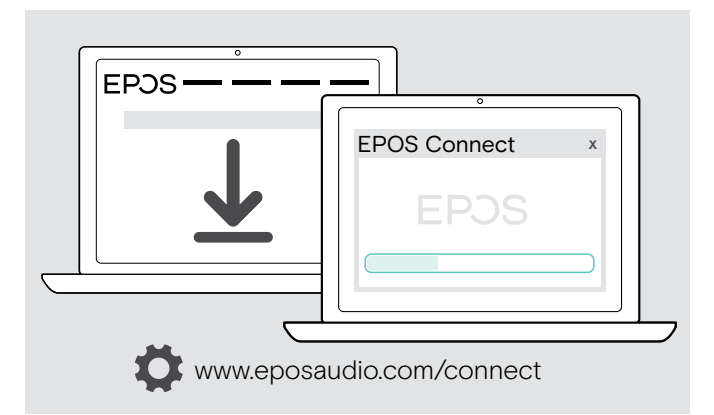

EPOS Connect offers further configurations and additional settings – see options in the software.

- $\triangleright$  Download the software from www.eposaudio.com/connect.
- $\triangleright$  Install the software. You need administrator rights on your computer – if necessary, contact your IT department.
- To make calls via the computer:
- $\triangleright$  Install a softphone (VoIP Software) or ask your admin for support.

#### <span id="page-10-2"></span>Changing Audio settings for the headset – Microsoft® Windows

Windows usually changes the Audio settings automatically if you connect a new headset.

- If the headset is connected but you hear no sound:
- $\triangleright$  Right-click the Audio icon.
- $\triangleright$  Select under output ADAPT 460 as speaker.
- $\triangleright$  Select under input ADAPT 460 as microphone. >>Ok like this? Anything to add?

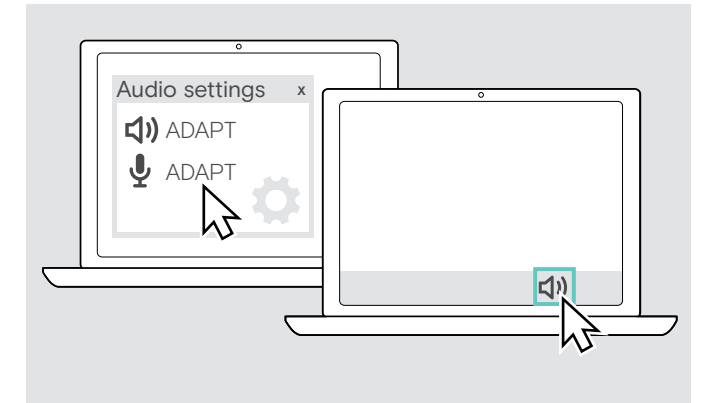

## <span id="page-11-0"></span>Using the headset

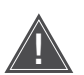

## **AND CAUTION<br>Risk of hearing or ear canal damage!**

Listening at high volume levels for long periods can lead to permanent hearing defects.

- $\triangleright$  Set the volume to a low level before putting on the headset. Do not continuously expose yourself to high volumes.
- $\triangleright$  Never insert the earbuds without ear tips.

#### <span id="page-11-1"></span>Selecting/replacing the ear tips

The sound quality and wearing comfort depends on the correct fit of the earbuds.

 $\triangleright$  Select ear tips of the correct size (XS, S, M or L) so that the earbuds sit comfortably and securely in your ears.

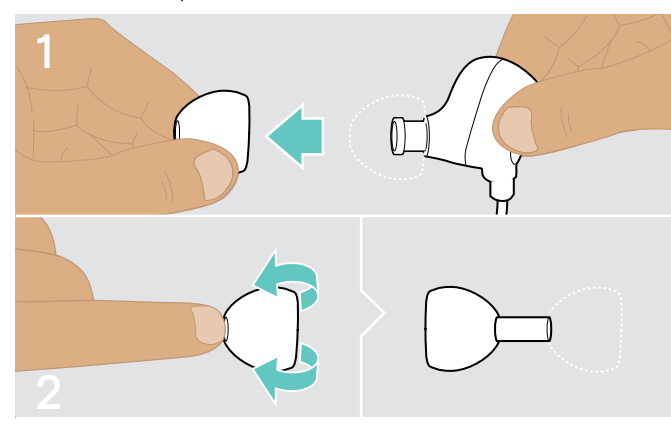

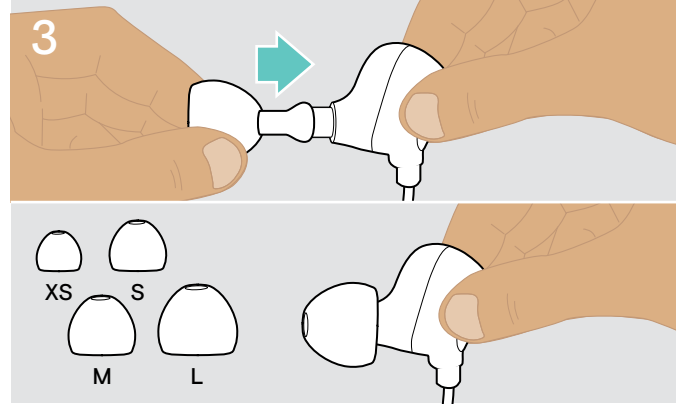

 $\triangleright$  Remove the ear tip carefully.  $\triangleright$  Flip the ear tip.

### Inserting/removing the earbuds

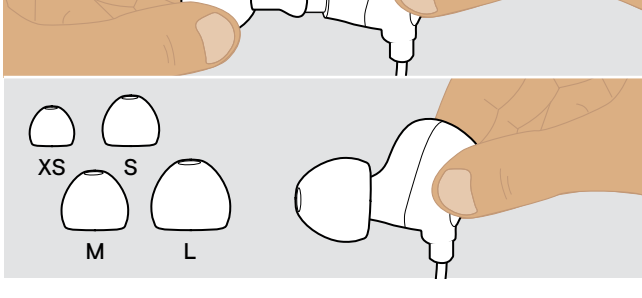

 $\triangleright$  Push the suiting ear tip on the in-ear sound tunnel and flip it.

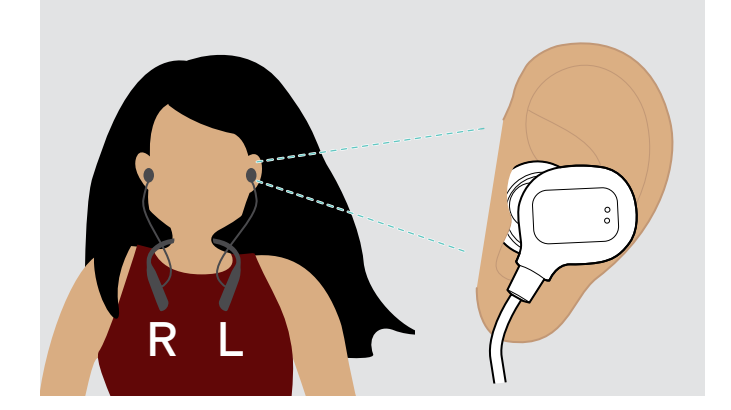

 $\triangleright$  Insert the earbuds into the ears.

#### After use:

 $\triangleright$  Always extract the earbuds very slowly and carefully from your ears.

### <span id="page-12-1"></span><span id="page-12-0"></span>Turning the headset on and connecting it

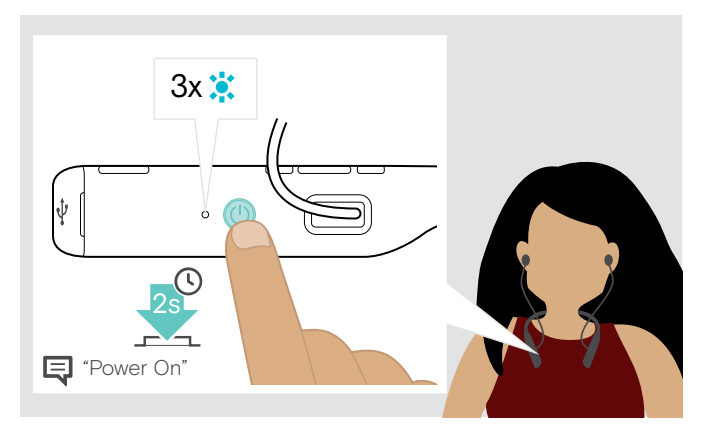

 $\triangleright$  Press the power button for 2 seconds. The headset turns on and vibrates once. The LED flashes blue shortly.

After turn-on, the headset automatically tries to connect to available paired Bluetooth devices.

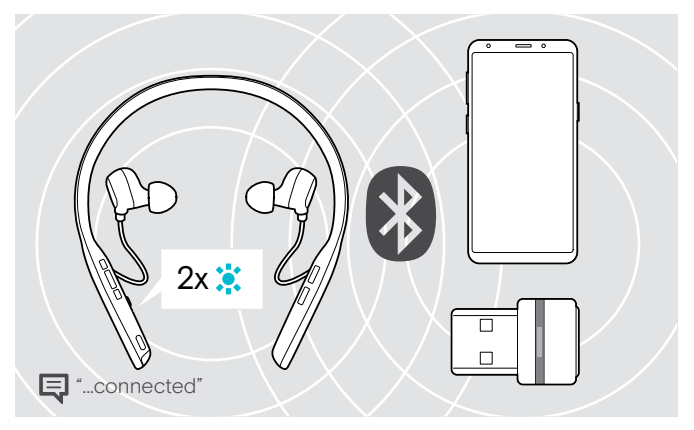

The LED flashes 2 times blue as soon as the headset finds a device to connect to. The LED turns off. The voice prompt "Phone one/two connected" or "Dongle one/two connected" is announced in the headset

If the LED flashes red, no paired device is available:

 $\triangleright$  Turn on Bluetooth on your device. >> +Reconnect (tap button for dongle?

The search for paired devices will timeout if no devices are found. After this, connections must be established manually on the paired Bluetooth device or by pressing the ??? button on the headset.

## <span id="page-12-2"></span>Turning the headset off

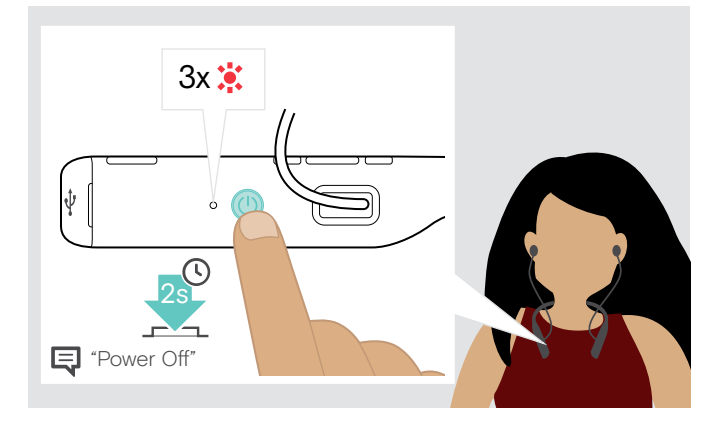

- $\triangleright$  Press the power button for 2 seconds. The headset turns off and vibrates twice. The LED flashes red 3 times and turns off. All volume settings are saved automatically when the headset is turned off.
- $\triangleright$  Charge the headset (see page [20\)](#page-20-1). OR
- $\triangleright$  Store the headset (see page [21](#page-21-2)).

#### <span id="page-13-1"></span><span id="page-13-0"></span>Adjusting the volume

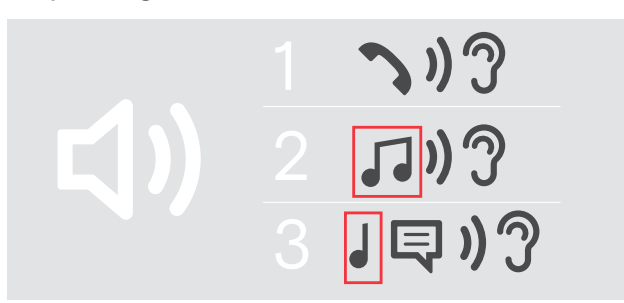

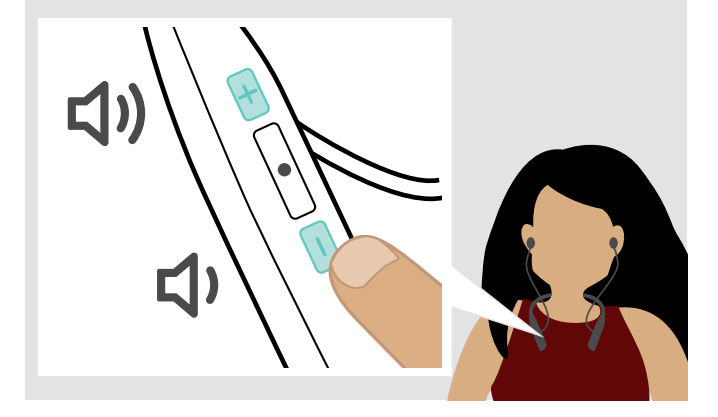

You can adjust three independent volume settings for the headset:

- 1. Call volume: during an active call
- 2. Audio volume: during audio streaming
- 3. Volume for ring tone, tones and voice prompts: in idle mode – no active call or audio streaming

>>@ Serena: Would you mind to check with Tim: MUSIC icons available? + ear alone + Voice prompt?

 $\triangleright$  Press the Volume button to increase or decrease the volume.

You hear a beep or double beep for maximum or minimum volume.

Alternatively you can adjust the volume on your connected device.

#### Adjusting the headset's microphone volume for softphones

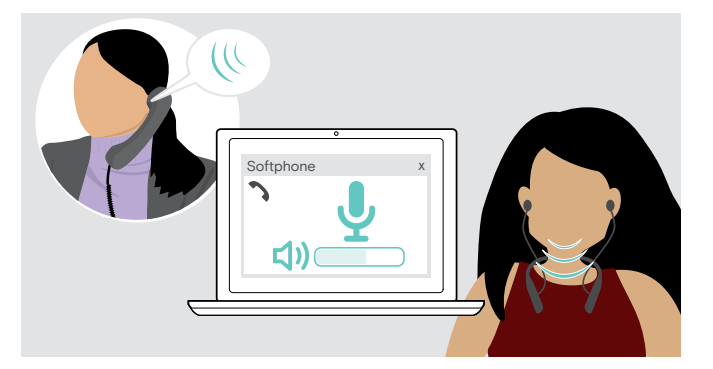

#### $\triangleright$  Initiate a call on your connected device to someone who will help you find the correct volume setting for your microphone.

 $\triangleright$  Change the microphone volume in your softphone application and/or in your PC audio application.

>>New New Zealand chapter ;) > Ok like this + ok here?

#### <span id="page-13-2"></span>Muting the microphone

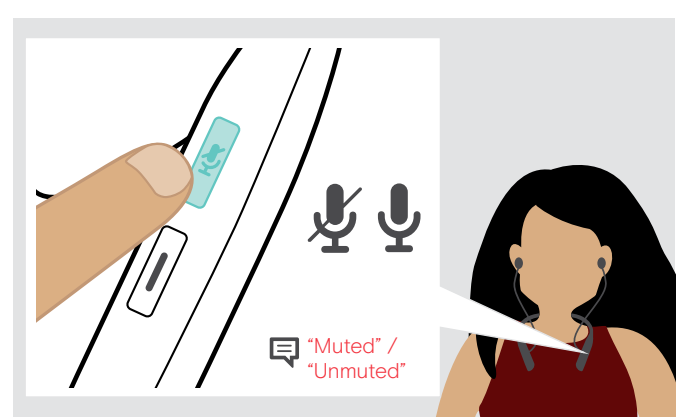

- $\triangleright$  Press the power button to mute or unmute the microphone.
	- Mute: You hear one??? beep. The dongle flashes red.  $3 - 5 - 3 - 5 -$
	- Unmute: You hear two??? beeps.
	- >>Similar to 360 >> beeps + dongle flashes red?

### <span id="page-14-1"></span><span id="page-14-0"></span>Using Active Noise Cancellation (ANC)

This headset provides attenuation of ambient noise using Active Noise Cancellation (ANC) technology. Special microphones optimize speech and reduce background noise.

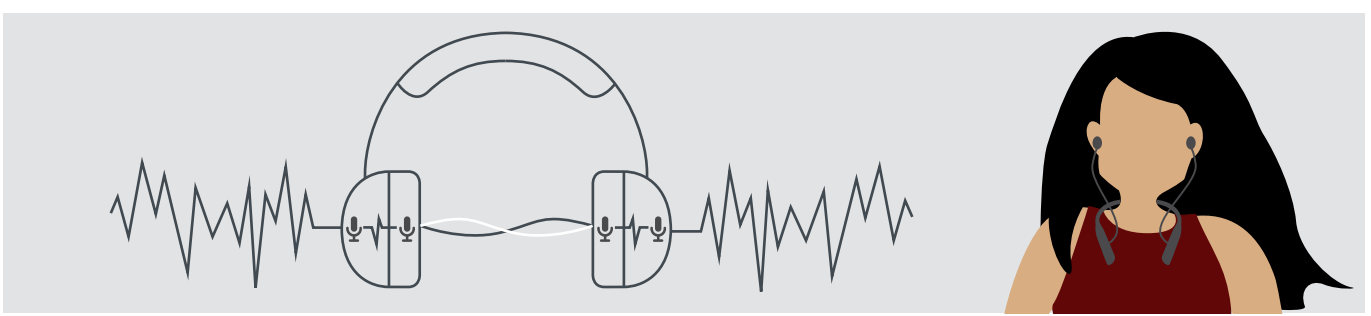

If you are in a noisy environment but would like to have your own quiet space, you can use the headset itself, disconnected from any device, and simply benefit from ANC. You can activate ANC if the battery is sufficiently charged and if the headset is turned on.

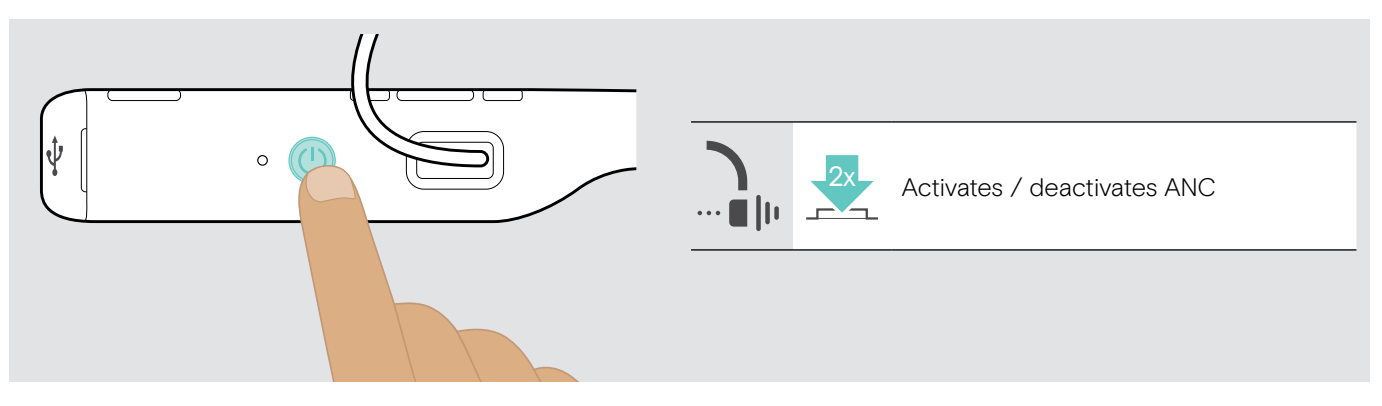

## <span id="page-15-0"></span>Making calls using the headset

The following call functions will only be supported for device(s) connected via Bluetooth. Available functionality depends on the connected device. @Serena: Icons ok for outgoing & incoming? + pause? >> Please ask Tim!!!

### <span id="page-15-2"></span>Making a call

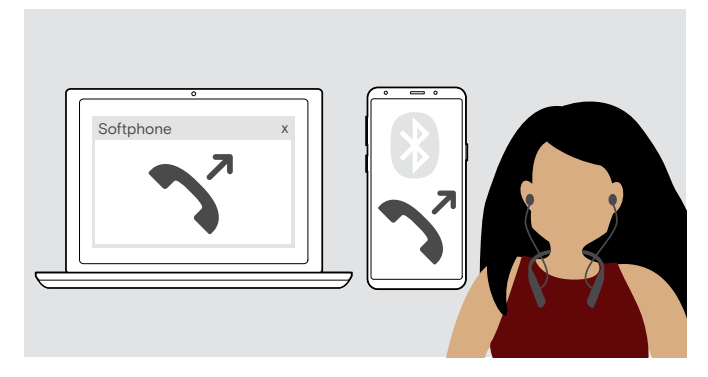

 $\triangleright$  Initiate the call on your connected device. The LED lights up ??? or voice prompt? Found nothing in MMI

OR:

 $\triangleright$  Press the hook button to initiate a call via your softphone. >ok? PC only?

## <span id="page-15-1"></span>Accepting / rejecting / ending a call

When you receive a call, you hear a ring tone and the LED flashes blue. The neckband vibrates.

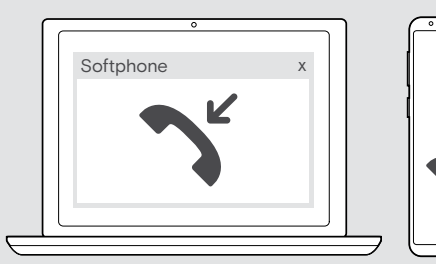

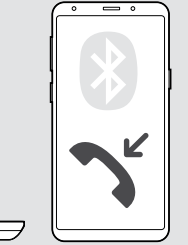

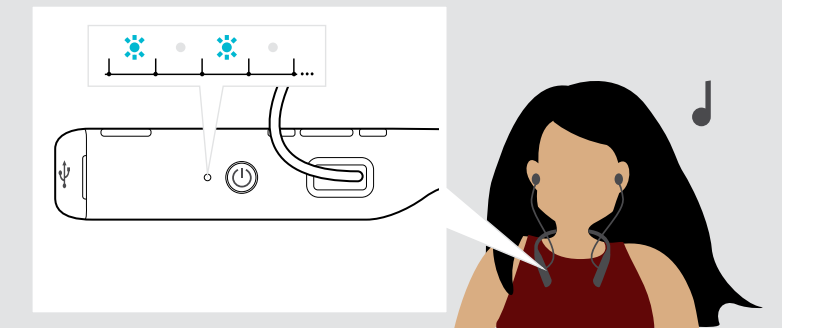

<span id="page-15-3"></span>Accept / hold a call >>All functions available and ok?

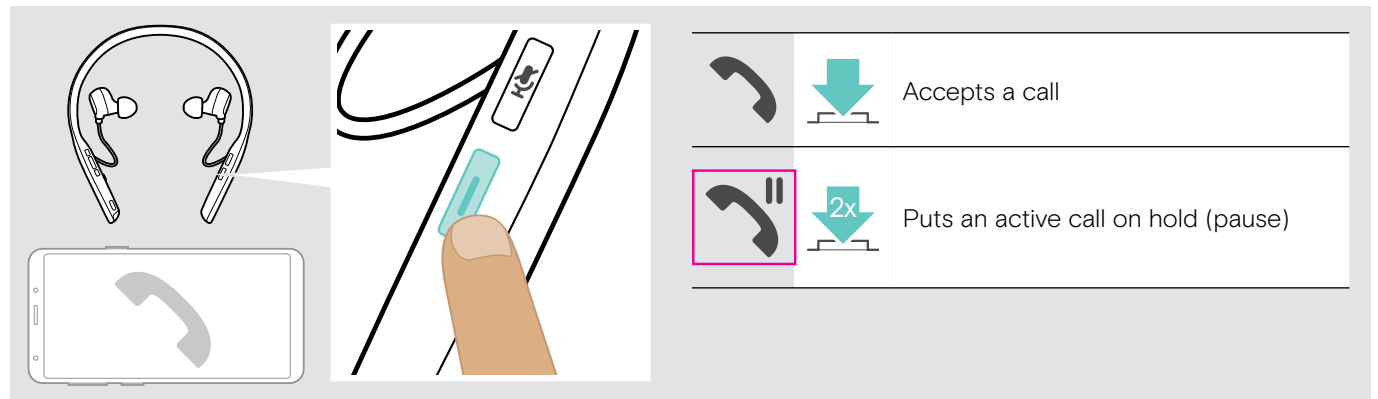

<span id="page-15-4"></span>Reject / end a call

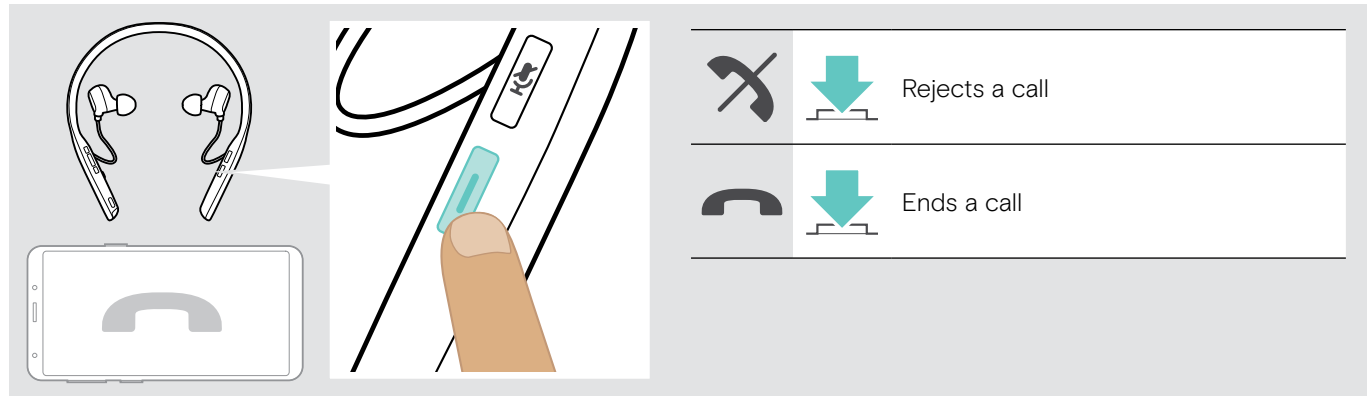

## <span id="page-16-2"></span><span id="page-16-0"></span>Redialing

>>Redial icons available?

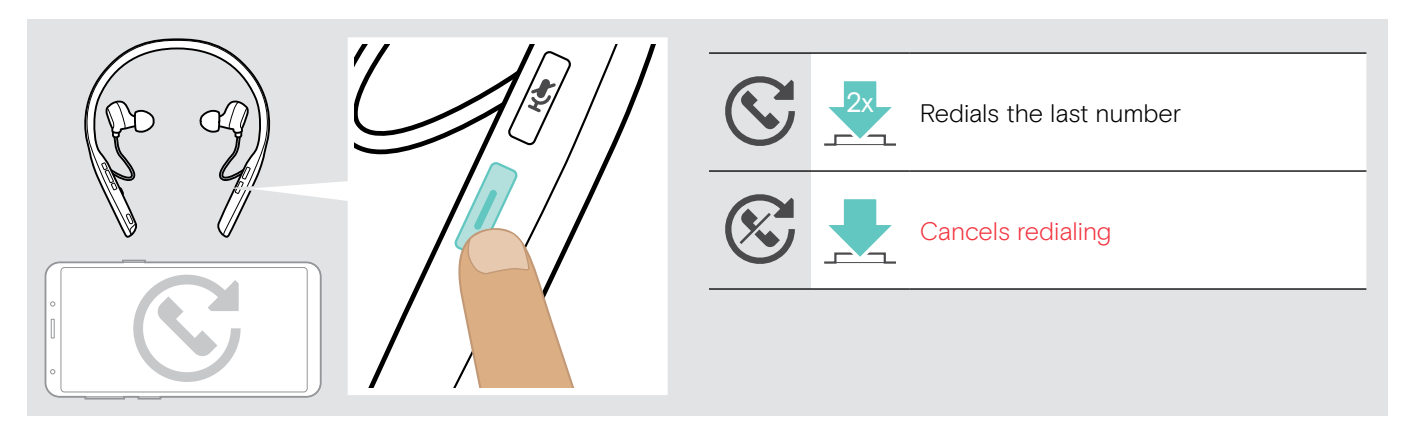

### <span id="page-16-1"></span>Using the voice assistant / voice dial / Microsoft Cortana

For Microsoft Cortana: see page [18](#page-18-2) >> Do we have this or only for T version?. The last connected Bluetooth device will be used for voice assistant or voice dial. >>Should we name: Google Assistant, Amazon Alexa, Siri or others? If so, include TM texts? >> Do we have voice dial?

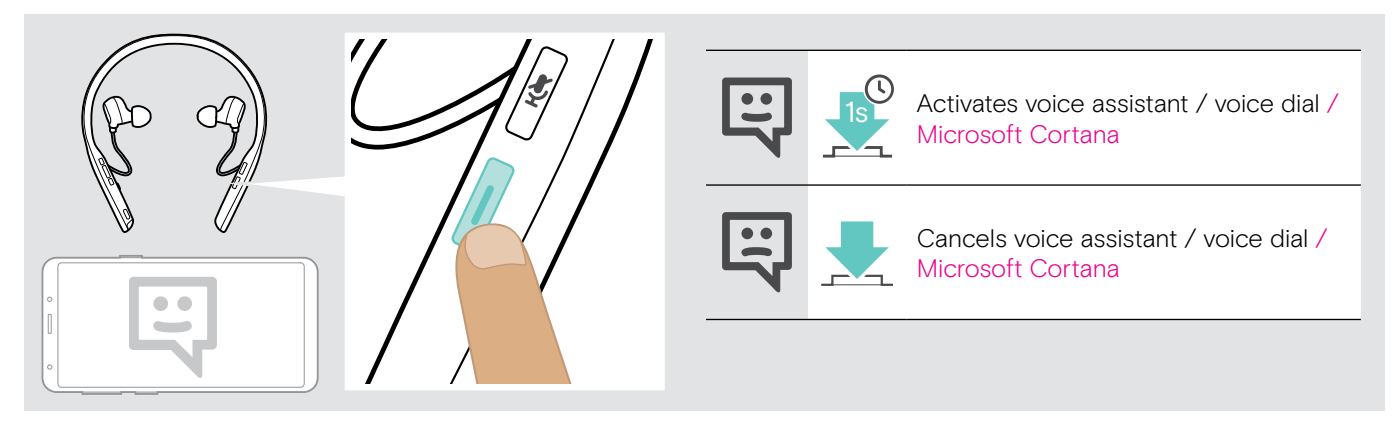

>>Icon ok for cancel?

### <span id="page-17-0"></span>Managing multiple calls

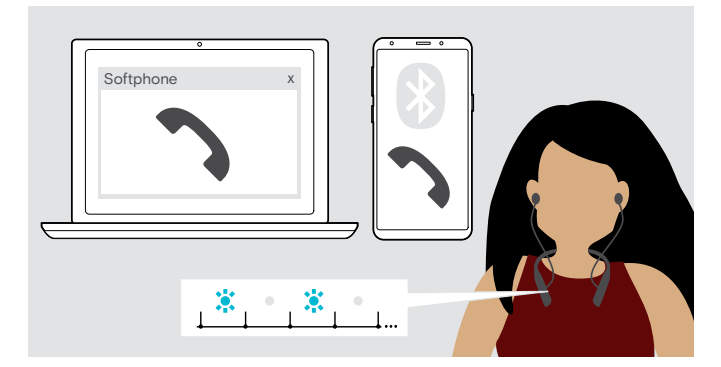

<span id="page-17-1"></span>Accept / reject second call

You can use the Headset with up to two connected Bluetooth devices.

Two calls can be managed simultaneously.

If you receive a call during an active call, a knock on tone will be played. The neckband vibrates.

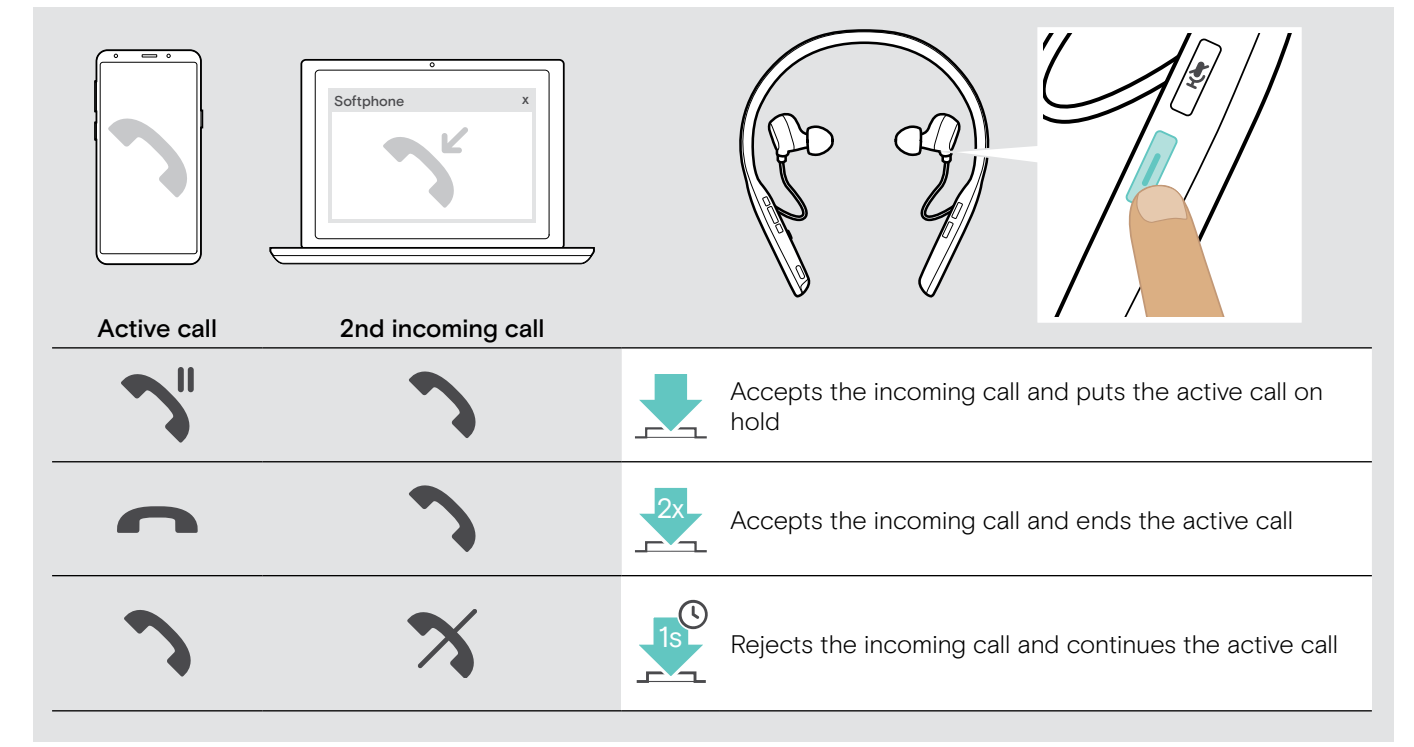

#### <span id="page-17-2"></span>Toggle between calls / end active call

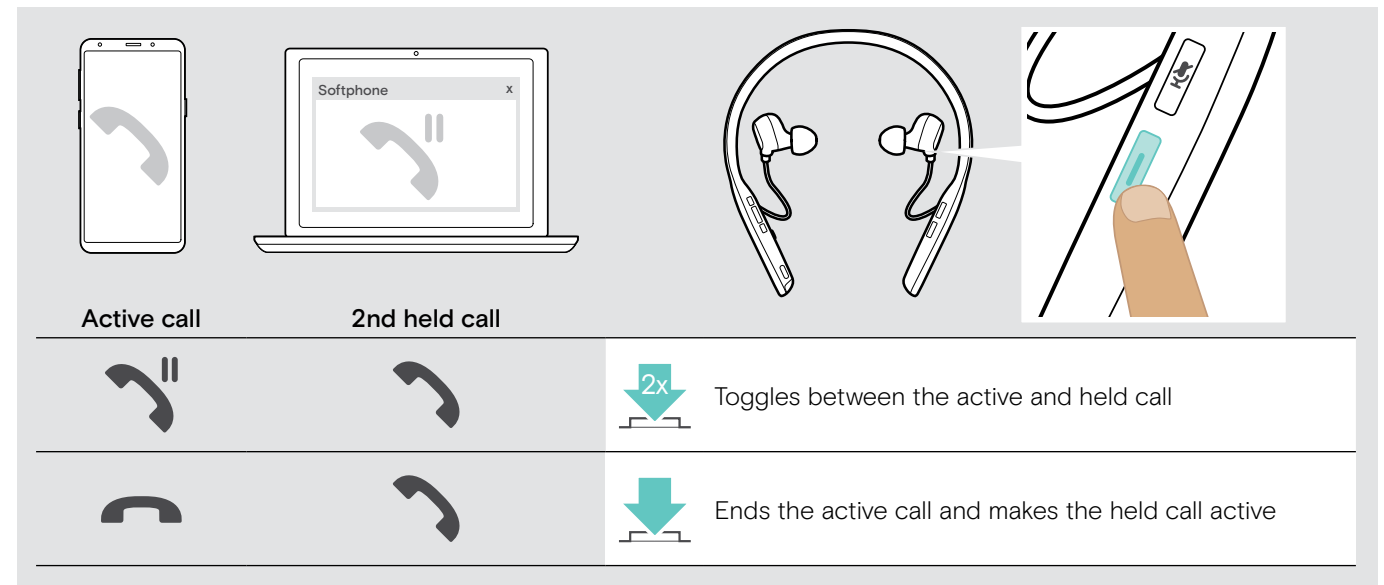

## <span id="page-18-0"></span>Using headset and dongle with Microsoft® Teams and Cortana

>> WHAT is special/different for ADAPT 460T? >>LED indications or VPs? Found none in the MMI >> The white indications are copied from SP 30

To use Microsoft Teams and Cortana with the headset, the dongle needs to be connected. >>NEED your support here

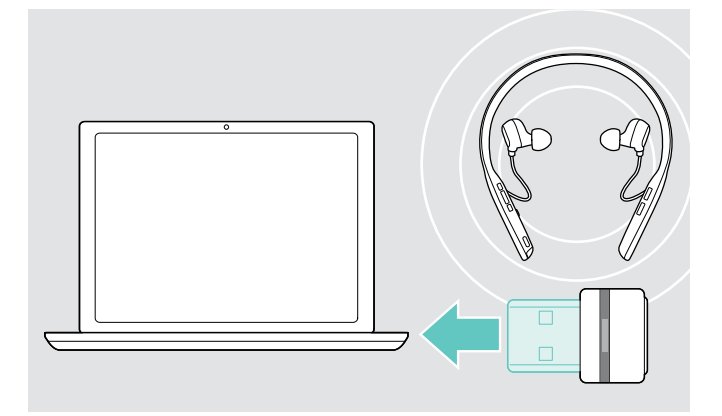

## <span id="page-18-1"></span>Invoking Microsoft® Teams and check notifications

>>How? Automatic?

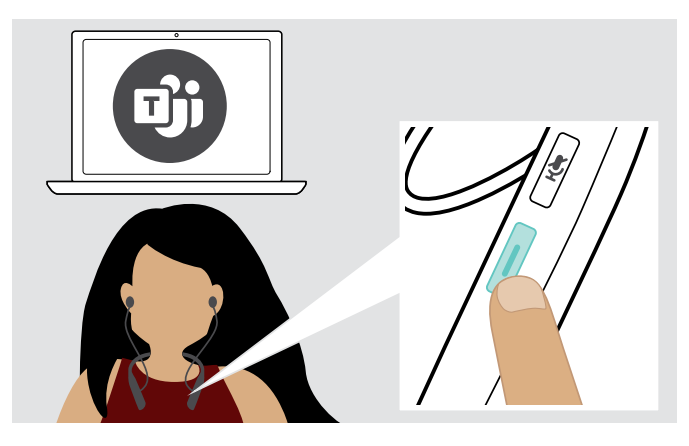

### <span id="page-18-2"></span>Activating and using Microsoft® Cortana

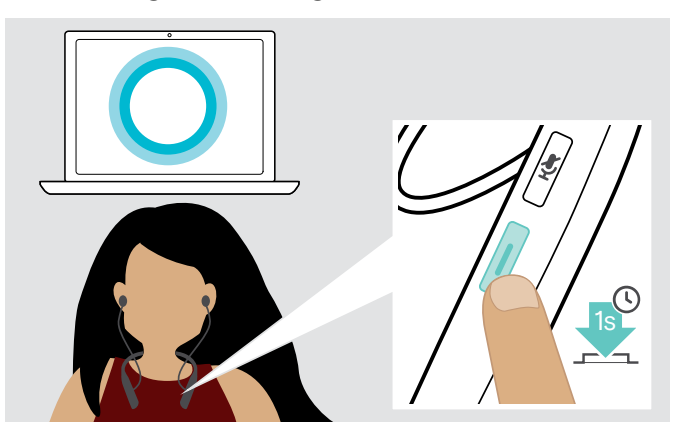

#### $\triangleright$  Turn the headset on (see page [12](#page-12-1)).

 $\triangleright$  Plug the dongle into the USB port of your computer. The dongle LED flashes blue while searching and switches to dimmed blue when connected successfully.

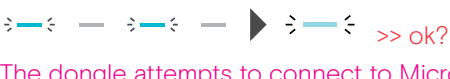

The dongle attempts to connect to Microsoft Teams. The dongle LED flashes white until the headset and Microsoft Teams are connected. >>Do we have auto connect?

>> ok?

Afterwards the dongle shows Microsoft Teams notifications and Cortana is ready to use.

#### If the LED does not light up white:

 $\triangleright$  Press the Microsoft Teams button. The LED flashes white while trying to establish a connection to Microsoft Teams.

```
\frac{1}{2}
```
 $\geq$   $\geq$ Microsoft Teams opens up. The LED lights up white.

The neckband vibrates shortly to indicate: >>DELETE LED part: The LED flashes white to show  $\frac{1}{2}$  =  $\frac{1}{2}$  =  $\frac{1}{2}$  =  $\frac{1}{2}$  =  $\frac{1}{2}$  =  $\frac{1}{2}$ :

3x

- a new voice message
- a meeting in progress >> OR Meeting start?
- a missed call

You can activate and use Cortana – Microsoft's Personal Digital Assistant using Voice command technology – with the headset.

 $\triangleright$  Press the Microsoft Teams button. The LED flashes fast white while activating Cortana.  $\stackrel{1}{\Longleftrightarrow} \stackrel{2}{\Longleftrightarrow} \stackrel{3}{\Longleftrightarrow} \stackrel{3}{\Longleftrightarrow} \stackrel{4}{\Longleftrightarrow} \stackrel{4}{\Longleftrightarrow} \stackrel{5}{\Longleftrightarrow} \stackrel{6}{\Longleftrightarrow} \stackrel{6}{\Longleftrightarrow} \stackrel{6}{\Longleftrightarrow} \stackrel{7}{\Longleftrightarrow} \stackrel{8}{\Longleftrightarrow} \stackrel{8}{\Longleftrightarrow} \stackrel{8}{\Longleftrightarrow} \stackrel{1}{\Longleftrightarrow} \stackrel{1}{\Longleftrightarrow} \stackrel{1}{\Longleftrightarrow} \stackrel{1}{\Longleftrightarrow} \stackrel{1}{\Longleftrightarrow} \stackrel{1}{\Longleftrightarrow} \stackrel{1}{\Longleftrightarrow} \stackrel{1}{\Longleftrightarrow}$ 

The LED lights up white.  $\frac{1}{2}$  and  $\frac{1}{2}$ 

## <span id="page-19-1"></span><span id="page-19-0"></span>Listening to music using the headset – Audio playback

The following music functions are only available when the headset and your device are connected via Bluetooth. Available functionality depends on the connected device.

>>Also possible for video control and if so, should I add it?

 $\triangleright$  Play the music on your connected Bluetooth device. The LED on the dongle lights up purple.

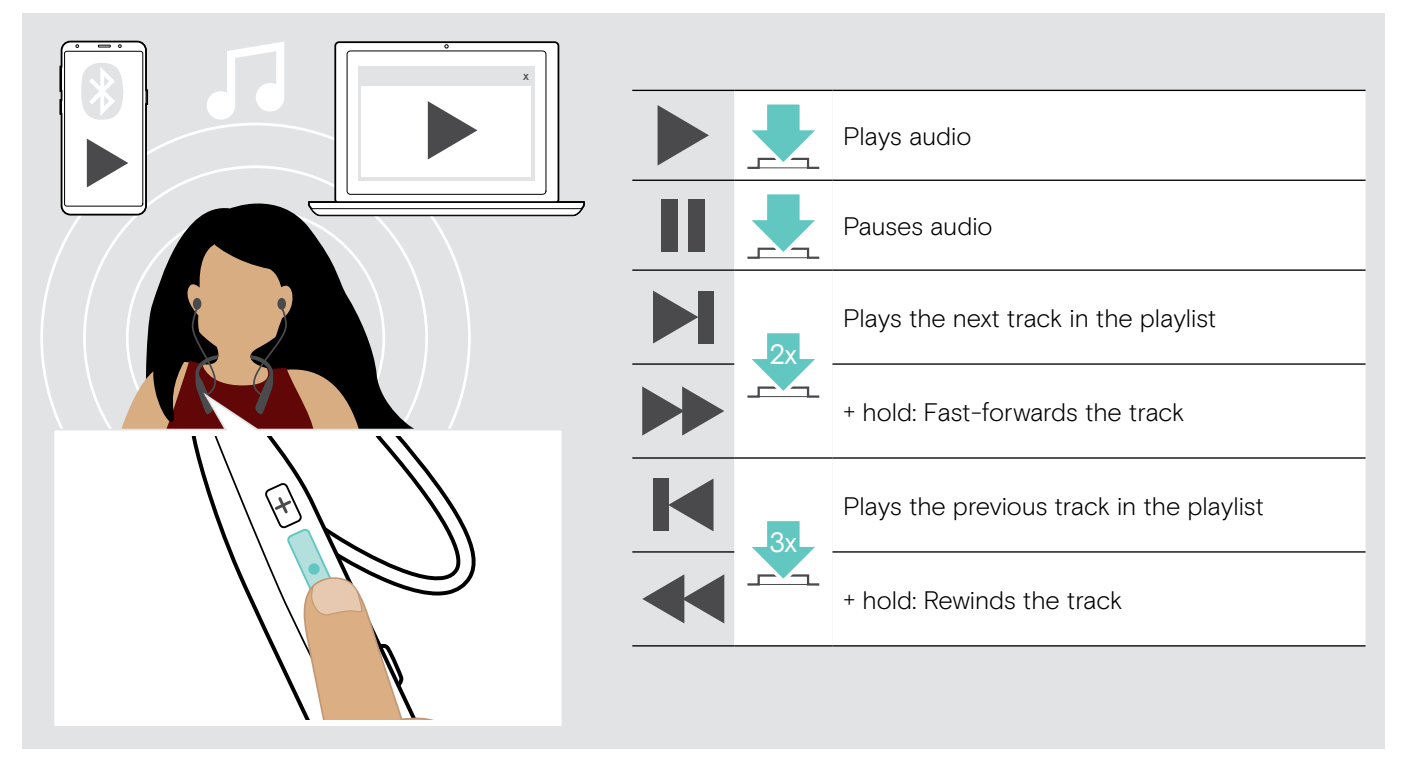

#### >>update or keep icons?

i If you receive and accept a call, audio playback is paused and restarts after the call – if supported by the connected device.

## <span id="page-20-0"></span>Additional functions

## <span id="page-20-1"></span>Charging the headset battery

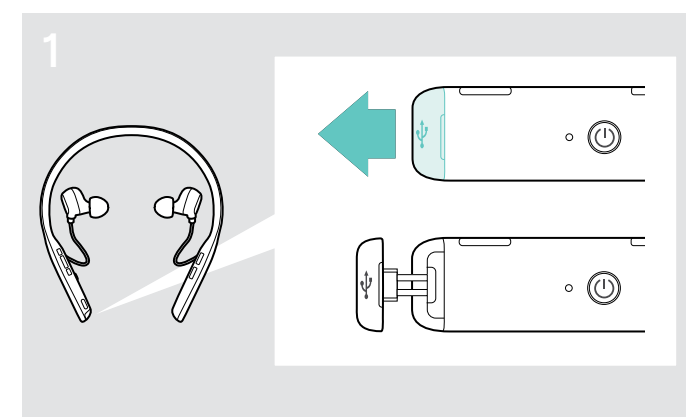

Use the supplied USB cable for charging and when appropriate an external USB power adapter (output rating of 500 mA or higher). >>include power adapter or delete?

 $\triangleright$  Pull carefully on the cover of the USB socket.

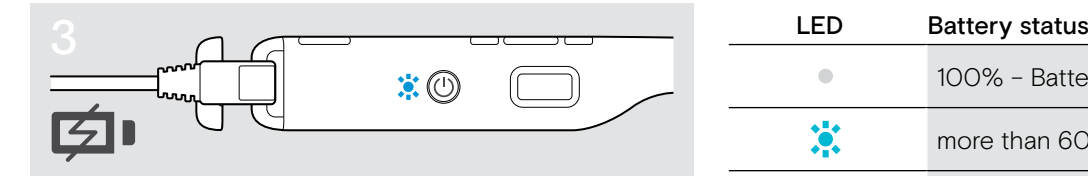

The LED lights up depending on the battery status of the headset. The battery is being charged.

>>Permanent visible or some s/mins only?

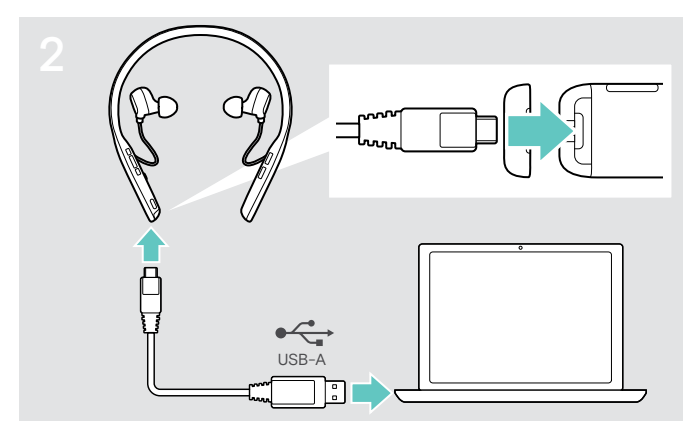

- $\triangleright$  Connect the USB cable to the USB socket of the headset and a USB socket of your computer. OR
- $\triangleright$  Connect the USB-A plug to an external power adapter and a power source.

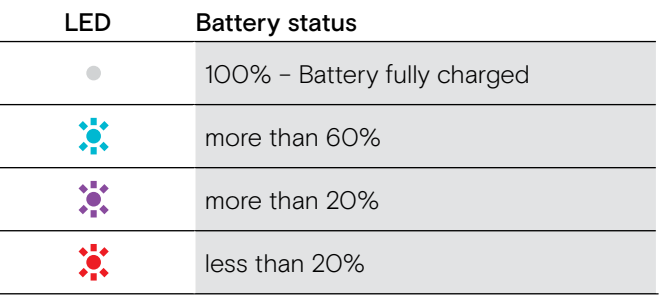

- i When the battery is flat, the headset turns off automatically.
	- After long periods of non-use, it may take up to 5 minutes until the LED lights up. >>from MODI, ok?

#### Ending charging

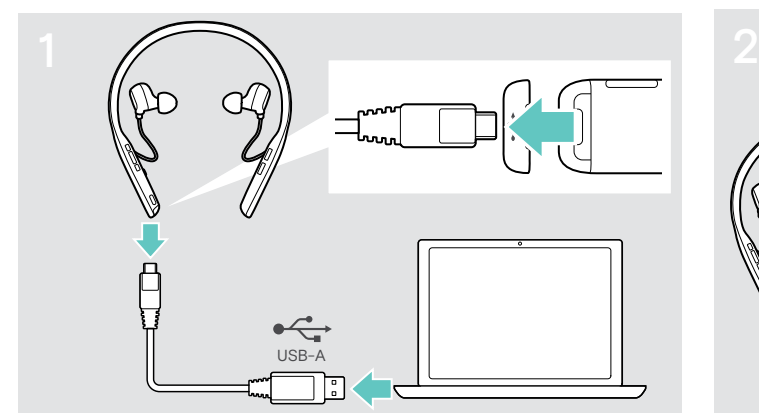

 $\triangleright$  Disconnect the USB cable from the headset.  $\triangleright$  Close the cover.

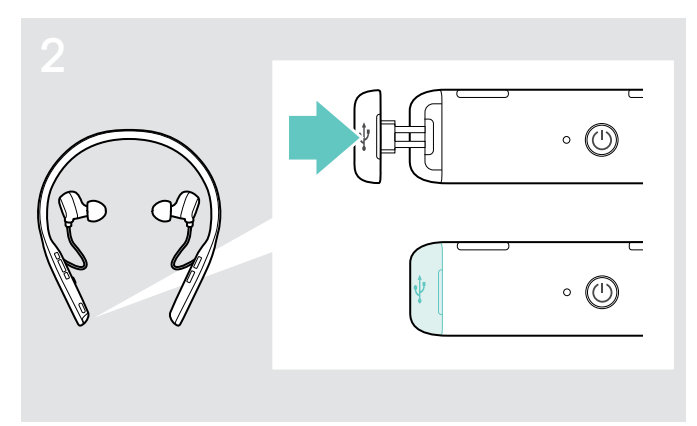

### <span id="page-21-1"></span><span id="page-21-0"></span>Verifying remaining battery power

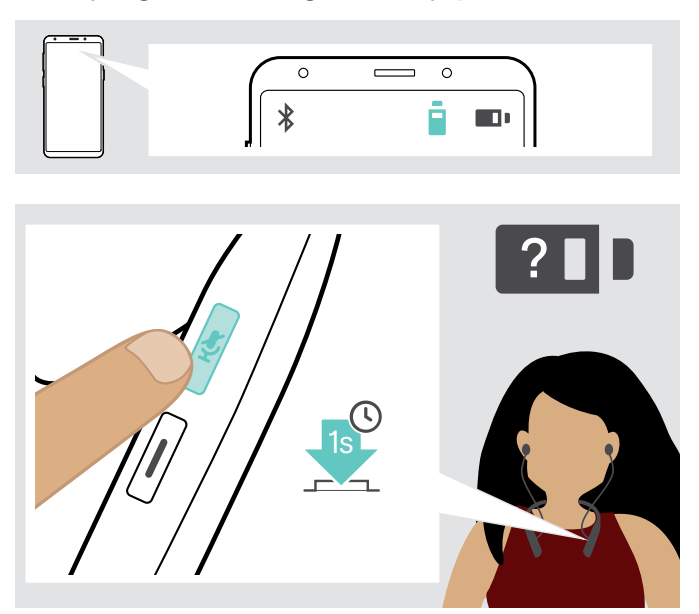

Some mobile devices indicate the battery status of the headset. >> Do we have this?

You can retrieve information on the remaining battery power at any time – except while you are in a call or during audio playback?:

 $\triangleright$  Press the volume button. >>Is it the vol button?! The LED lights up shortly and a voice prompt is announced. >>How long does LED light up?

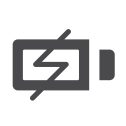

When the battery power drops below 20%, the LED flashes red and "Recharge headset" >>or "Low Battery"? is announced several times.

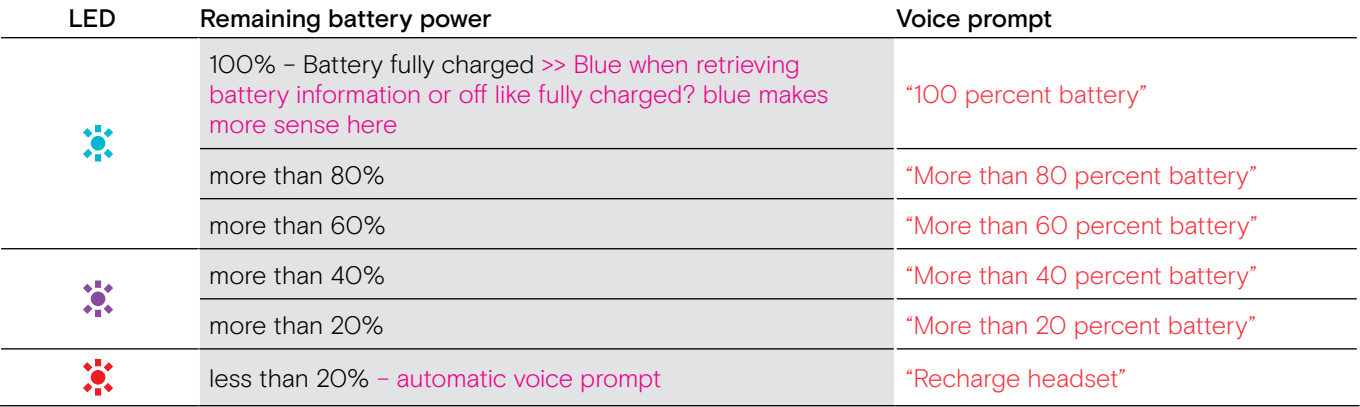

## <span id="page-21-2"></span>Storing and transporting the headset

To avoid nicks or scratches on the headset: >>Does the inner part of the case look similar?

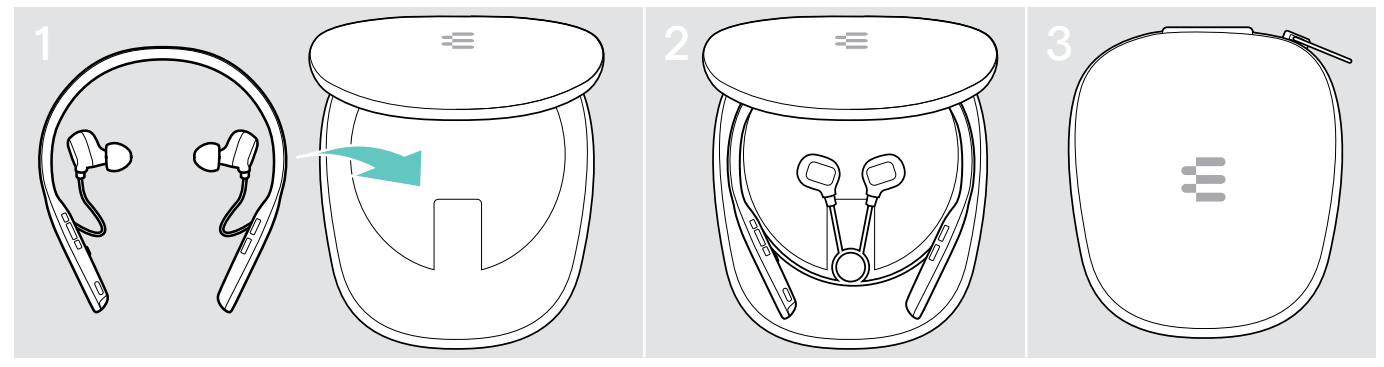

 $\triangleright$  Store the headset in the case when not in use or when carrying it around.

 $\triangleright$  Keep it in a clean and dry environment.

If you do not use the headset for extended periods of time:

 $\triangleright$  Charge the built-in rechargeable battery every 3 months for about 1 hour.

#### <span id="page-22-0"></span>If you leave the Bluetooth range

The range between headset and Bluetooth device is device dependent. The transmission range largely depends on environmental conditions such as wall thickness, wall composition etc. With a free line of sight, the transmission range of most Bluetooth devices is up to 25 meters. >>MUSIC icons available?!

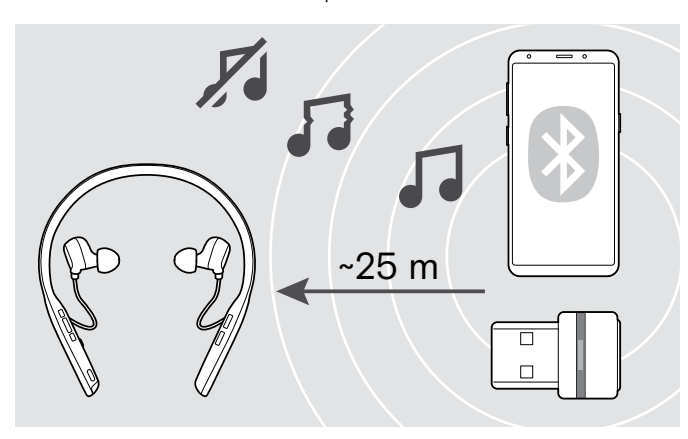

If the audio quality deteriorates e.g. during a call or the link breaks down completely, the voice prompt "Phone one/ two disconnected" or "Dongle one/two disconnected" is announced in the headset. The headset LED flashes 2 times red?. + add something for the dongle?

 $\triangleright$  Re-enter the radio range of the Bluetooth device.

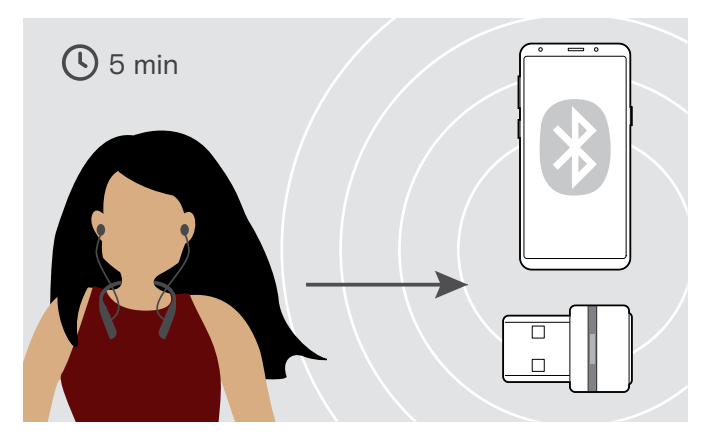

If you re-enter the Bluetooth transmission range within 5 minutes, the connection is re-established and the voice prompt "Phone one/two connected" or "Dongle one/two connected" is announced in the headset.

If you spend more than 5 minutes outside the Bluetooth transmission range, the connection breaks down completely and you have to manually re-establish the connection.

If your softphone supports call control, the call will automatically be ended 60 seconds after leaving the radio range. >>Do we have something like this? from Modi

### <span id="page-22-1"></span>Reconnecting/disconnecting Bluetooth

>>Do we have that or on dongle only? > if we have it: Tina - update illustrations incl. icons

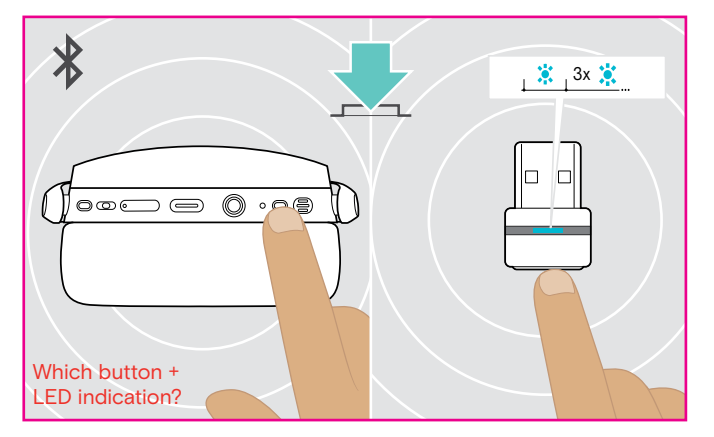

 $\triangleright$  Tap the headset's or dongle's button. The headset or dongle flashes blue and searches for Bluetooth devices.

The LED lights up blue once and after that flashes 3 times blue. >> indication(s) after this?

#### Reconnecting Bluetooth **Disconnecting Bluetooth** Disconnecting Bluetooth

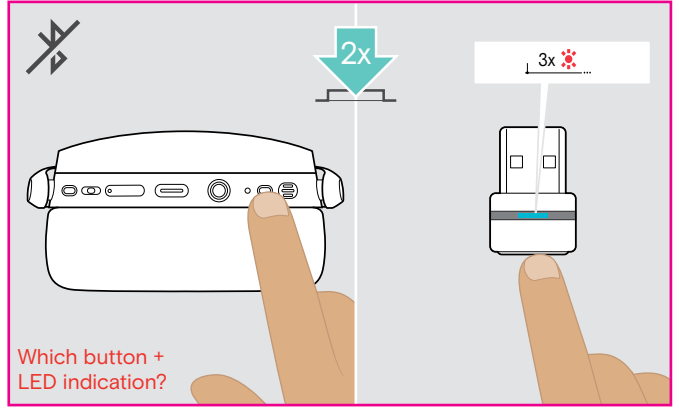

 $\triangleright$  Double tap the headset's or dongle's button. Bluetooth will be disconnected. The LED flashes 3 times red.

### <span id="page-23-0"></span>Waking up the headset from sleep mode >>or standby?

>>Do we have that? The headset enters standby mode automatically after some time to save energy – depends on connection status, activity etc.

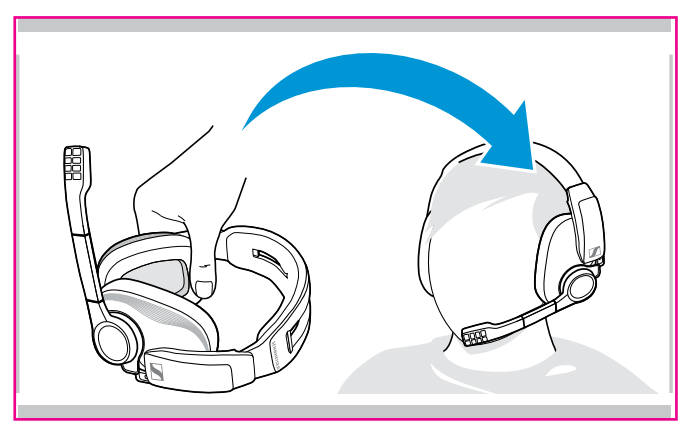

#### <span id="page-23-1"></span>Enabling/disabling voice prompts

"Voice Prompts off" "Voice Prompts on" 4s

### Enabling/disabling neckband vibration

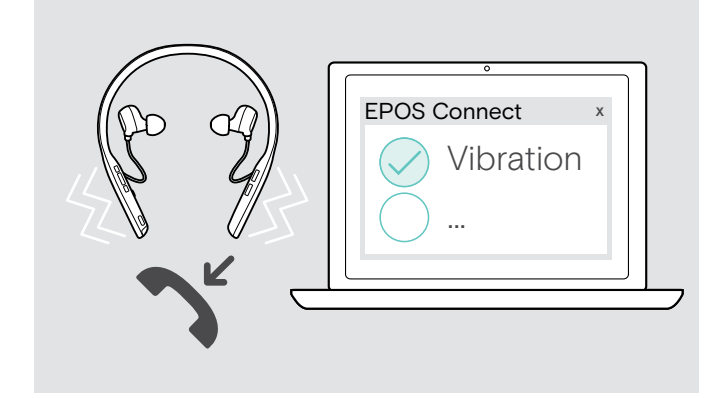

The headset turns to sleep mode to save battery power, if:

- the headset does not receive any audio signal for 30 minutes or
- the headset does not find a paired device to connect to for 15 minutes

To wake up the headset:

- $\triangleright$  Press any button.
- The LED flashes green 3 times. The voice prompt "power on" is announced in the headset. The headset re-establishes the wireless connection.

In idle mode (no active call or music reproduction):

 $\triangleright$  Press and hold the mute button until the headset announces a voice prompt for on or off.

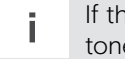

i If the voice prompts are deactivated you hear tones instead.

#### >>Icons ok?

The neckband vibrates to indicate incoming calls and turn on or off.

ADAPT 460T indicates meeting start, missed call and voice mail for Microsoft Teams in addition.

 $\triangleright$  Enable or disable the neckband vibration via EPOS Connect.

## <span id="page-24-0"></span>Maintaining the products and updating the firmware

### Cleaning the products

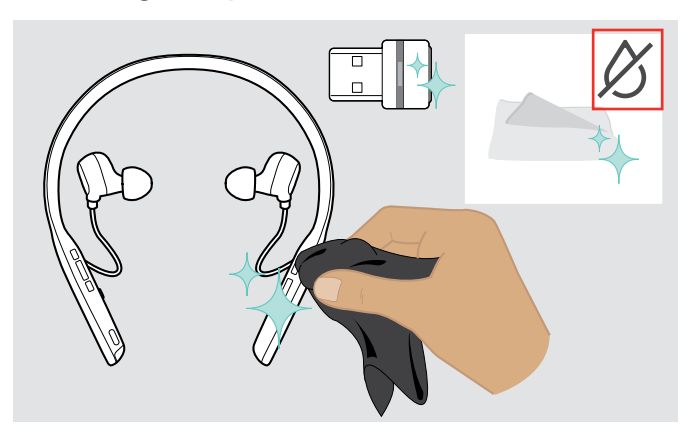

#### **CAUTION**

#### Liquids can damage the electronics of the product!

Liquids entering the housing of the device can cause a short circuit and damage the electronics.

- $\triangleright$  Keep all liquids far away from the product.
- $\triangleright$  Do not use any cleansing agents or solvents.
- $\triangleright$  Only use a dry cloth to clean the product. >>DROP ICON available?

#### Exchanging the ear tips

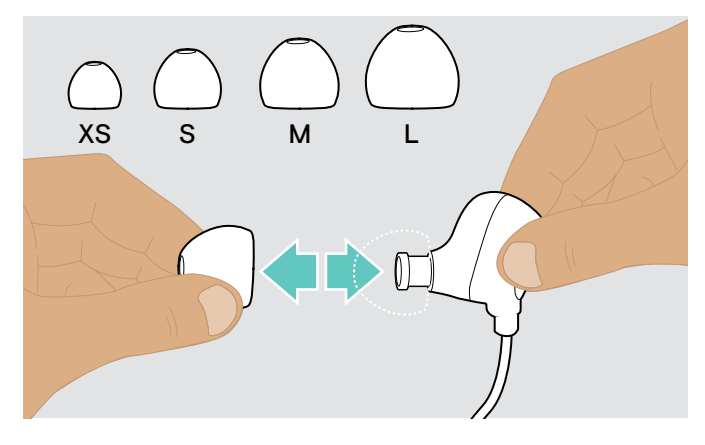

For hygienic reasons, you should replace the ear tips from time to time. Spare ear pads are available from your EPOS partner.

 $\triangleright$  Follow the steps on page [11](#page-11-1).

### Replacing/removing the headset's rechargeable battery

The rechargeable battery must only be replaced or removed by an authorized EPOS service center.

 $\triangleright$  Contact your EPOS service center if the rechargeable battery needs to be replaced. To find the EPOS service partner in your country, visit www.eposaudio.com.

Outside the warranty period, the rechargeable batteries may be replaced or re-moved by any qualified service center. Instructions on how to replace or remove the batteries for qualified service centers are available from the EPOS service partner. >>If so: Create instruction similar to Modi battery replacement Guide?

### <span id="page-25-0"></span>Updating the firmware of the products

To update the installed firmware:

 $\triangleright$  Install the free of charge EPOS Connect software (see page [10\)](#page-10-1).

During the update, only one EPOS product may be connected at a time:

 $\triangleright$  Disconnect other EPOS products before starting the update.

#### Updating the firmware of the headset

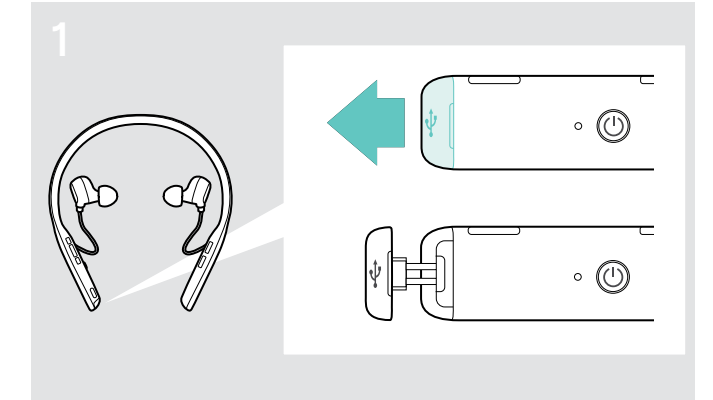

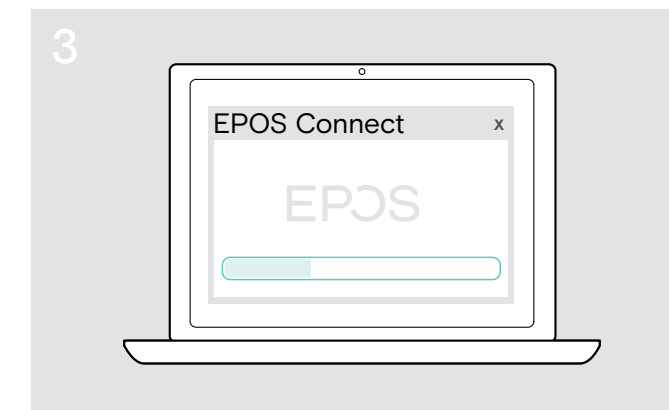

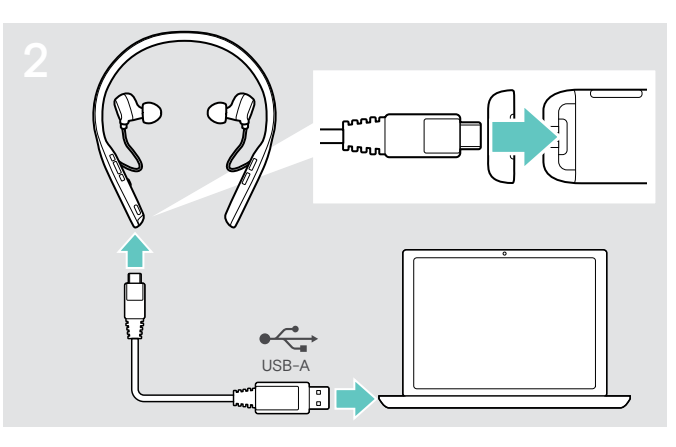

- ▶ Pull carefully on the cover of the USB socket. X Connect the USB cable to your headset and your computer. The LED lights up.
	- ▶ Start EPOS Connect.
	- If there is a new firmware available the software will guide you through the update process.

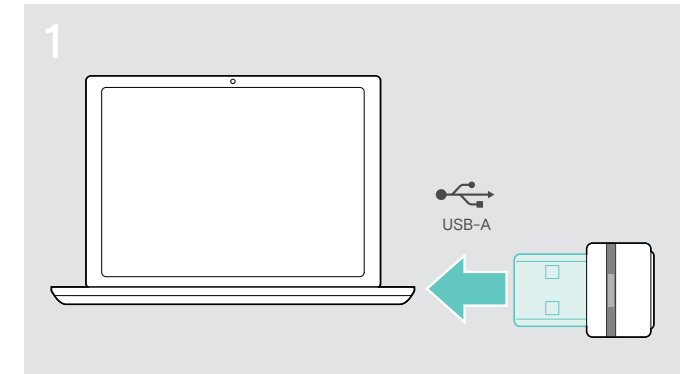

 $\triangleright$  Plug the dongle into the USB port of your computer. The LED lights up.

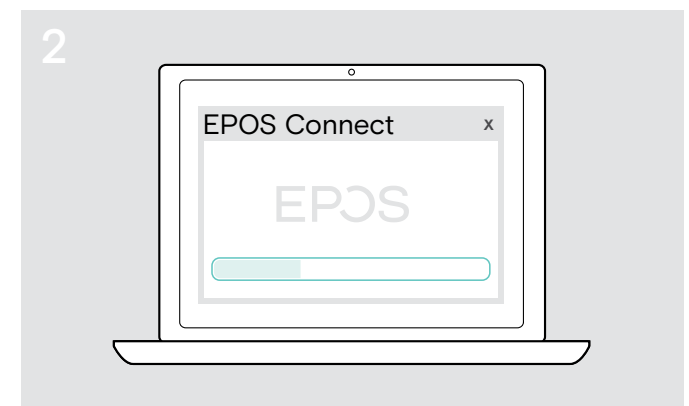

 $\triangleright$  Start EPOS Connect. If there is a new firmware available the software will guide you through the update process.

Updating the firmware of the dongle

## <span id="page-26-0"></span>If a problem occurs ...

#### >>Anything else to add?!

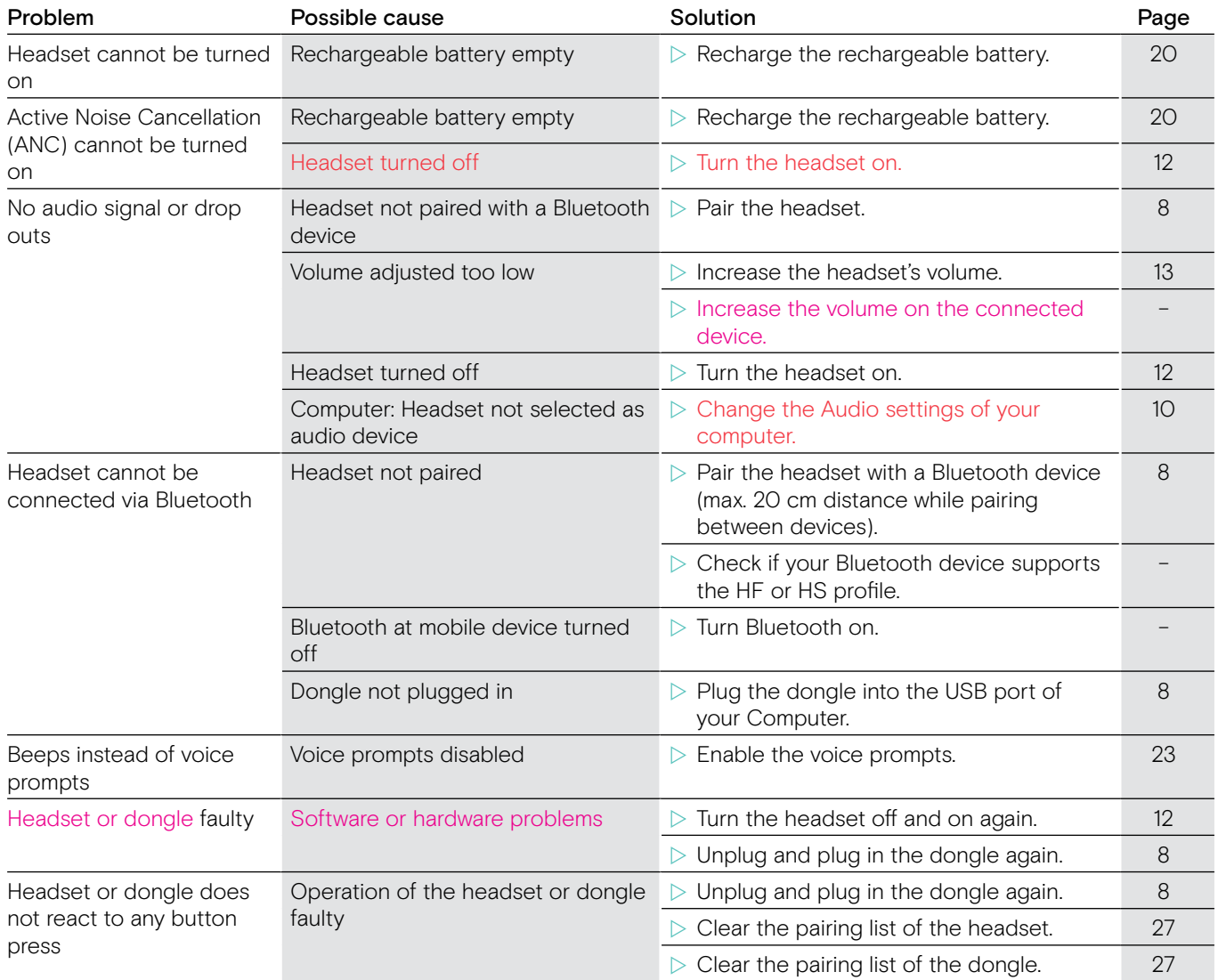

If a problem occurs that is not listed in the above table or if the problem cannot be solved with the proposed solutions, please contact your local EPOS partner for assistance. To find the EPOS partner in your country, search at www.eposaudio.com.

### <span id="page-27-1"></span><span id="page-27-0"></span>Clearing the pairing list of the headset (Reset)

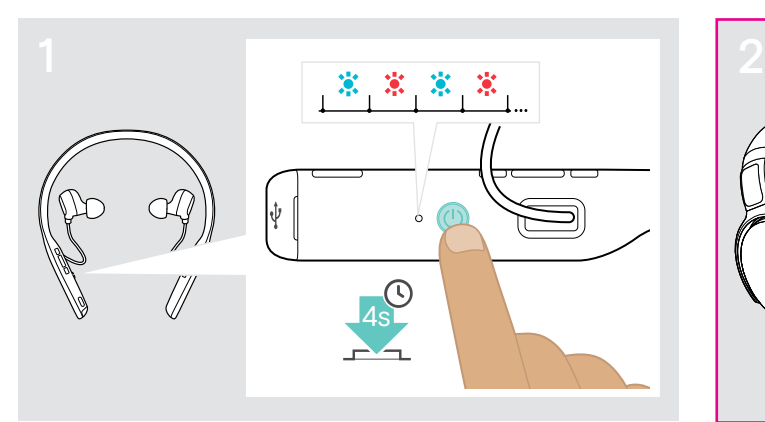

- $\triangleright$  Make sure that the headset is turned off (see page [12\)](#page-12-2).
- $\triangleright$  Press and hold the Power button until the LED flashes blue and red.

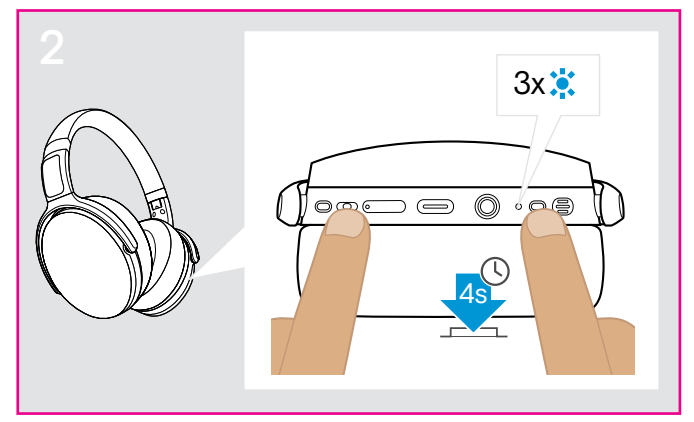

 $\triangleright$  Simultaneously press the multifunction button and the Power button. >>Found in MMI: inserting USB cable + Hold (2 sec) Power button at the same time > How does it work finally? Tina: update illustration >>KG: power + music button for 4s > 3x purple

The LED flashes purple or blue? 3 times. The pairing list is cleared. The headset searches for Bluetooth devices to pair with (see page [8](#page-8-1)).

### <span id="page-27-2"></span>Clearing the pairing list of the dongle (Reset)

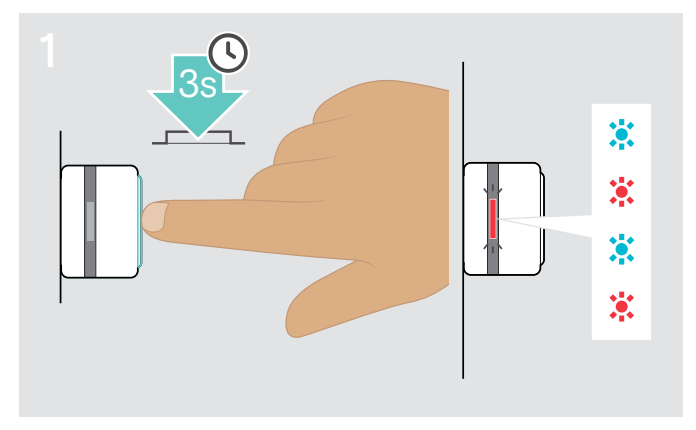

 $\triangleright$  Plug the dongle into the USB port of your computer.  $\triangleright$  Press and hold the button until the LED flashes blue

and red.

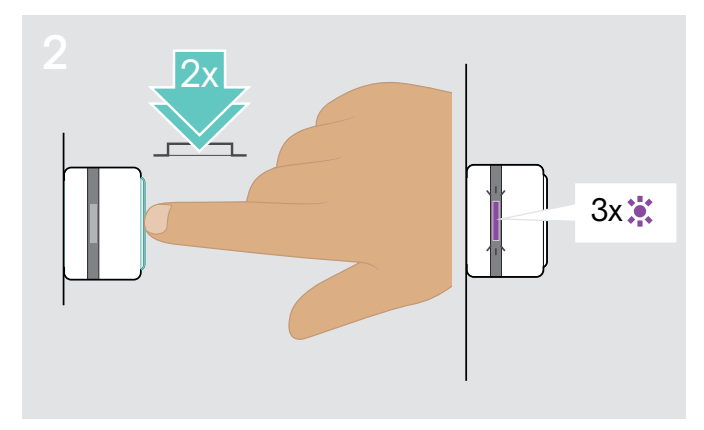

 $\triangleright$  Double press the dongle's button. The LED flashes purple 3 times. The pairing list is cleared. The dongle searches for Bluetooth devices to pair with (see page [8](#page-8-1)).

## <span id="page-28-0"></span>Specifications

@Serena: Still a mix up as some things feels missing, please check >>DELETE and only refer to Fact sheet? Is this allowed? Please check with Ernest

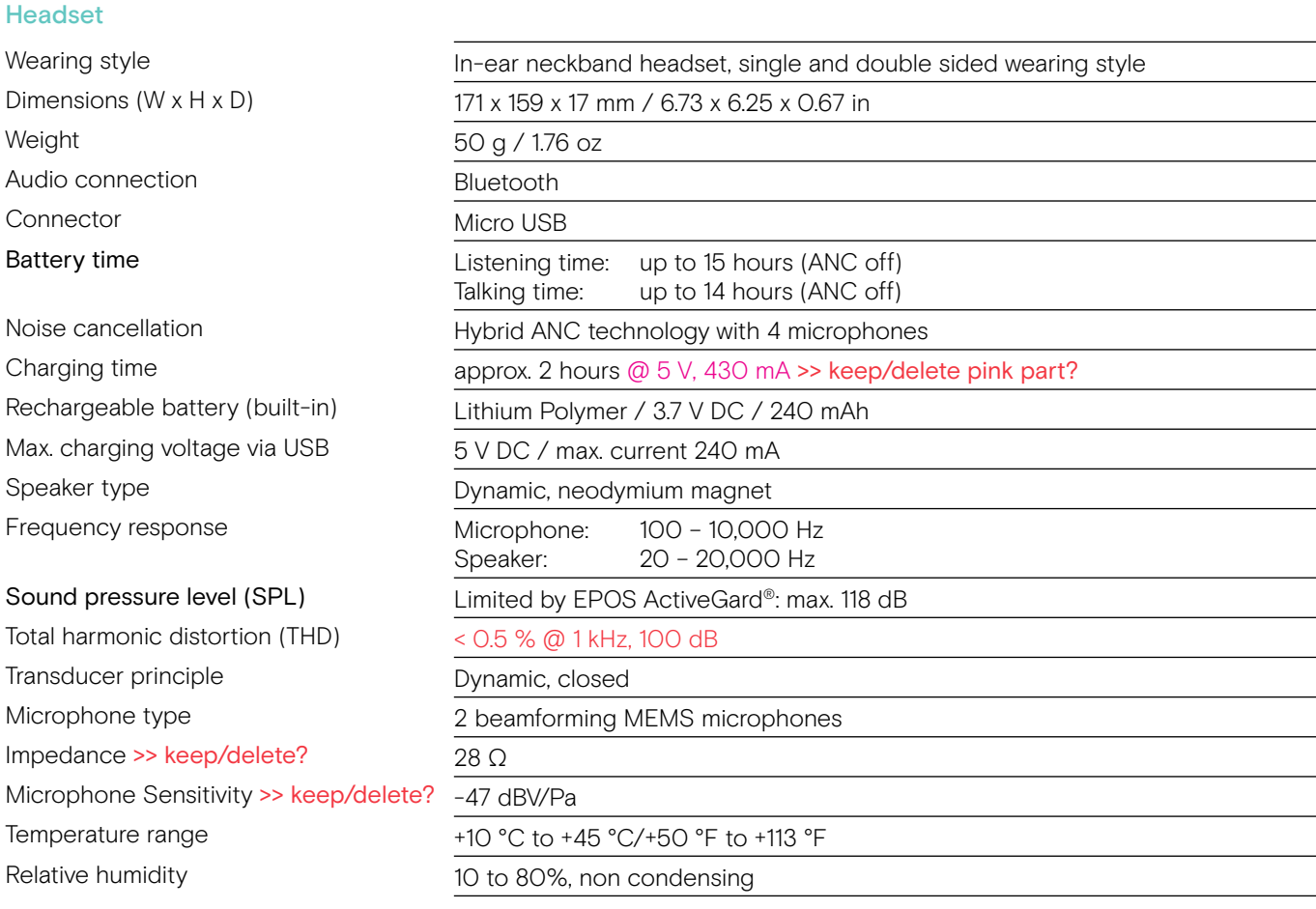

#### Dongle

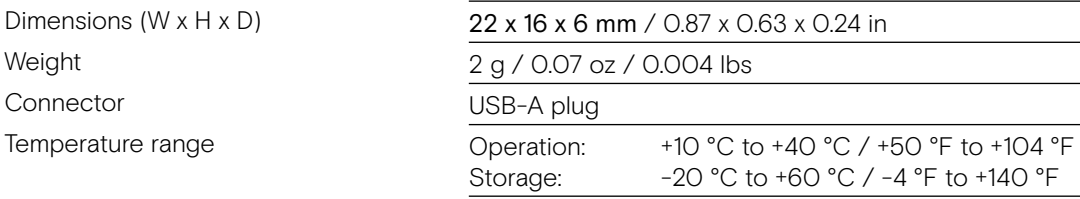

Relative humidity **Exercise Servers** C

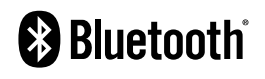

Transmission frequency 2402 – 2480 MHz

Supported codecs AptX™

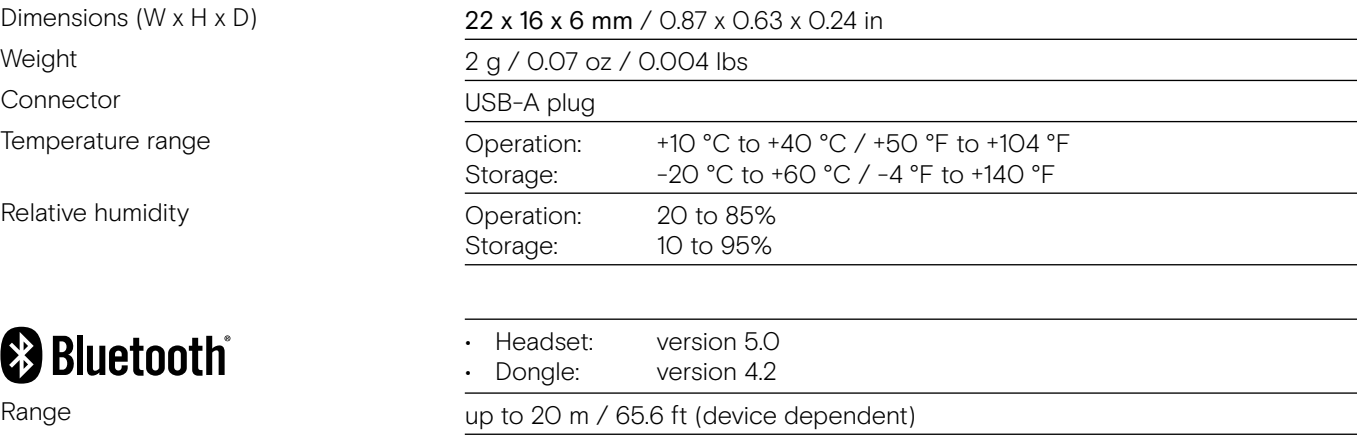

- Supported profiles Hands-Free Profile (HFP 1.2.)
	- Headset Profile (HSP 1.2)
	- Audio Video Remote Control Profile (AVRCP 1.6)
- Advanced Audio Distribution Profile (A2DP 1.3.1) Output power **• COULD FIND FIND FIND FIND FIND HEAD** Headset: max. 10 dBm
	- Dongle: max. 8 dBm (EIRP)

# EPOS | SENNHEISER

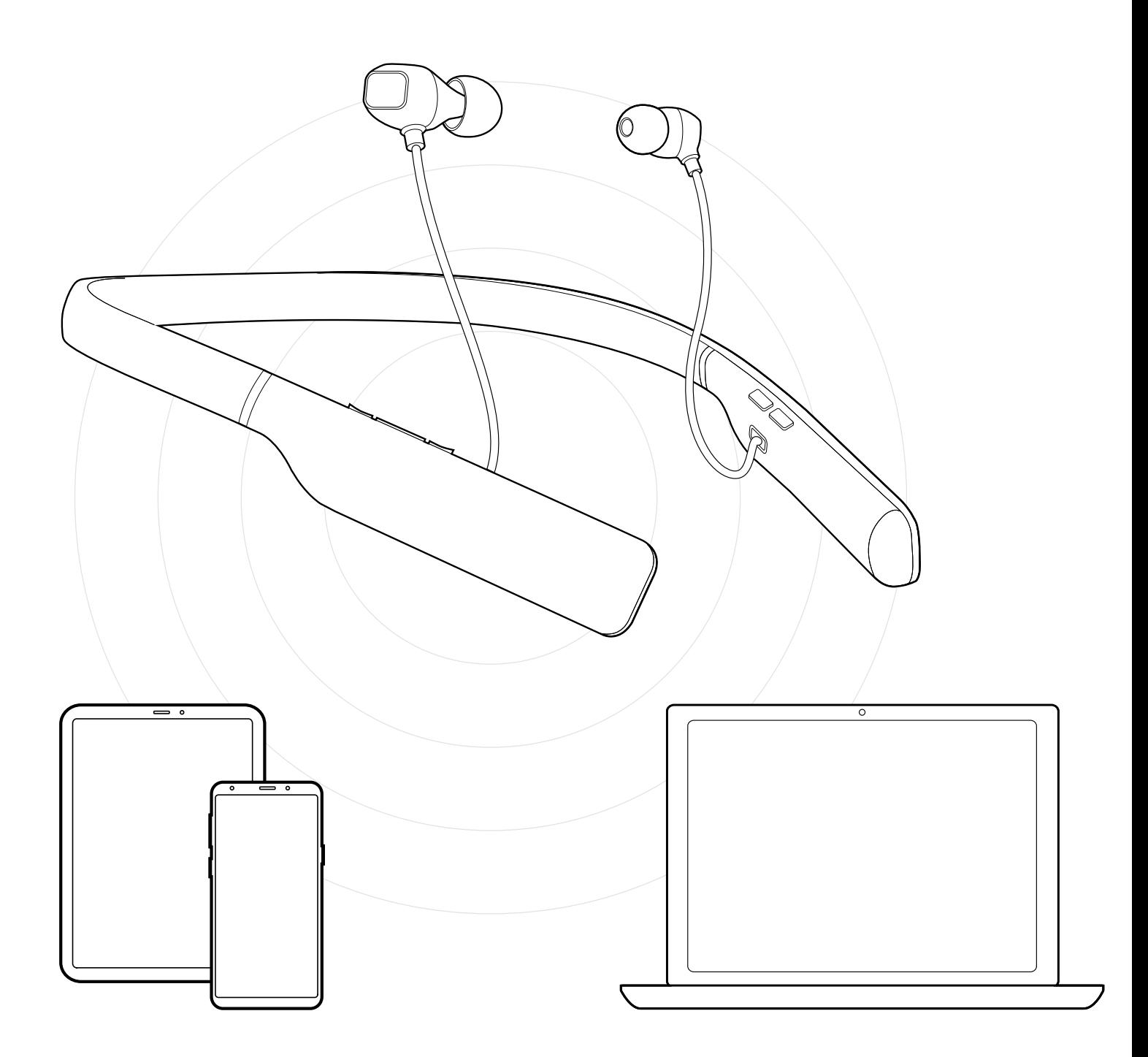

## Sennheiser Communications A/S

Industriparken 27, DK-2750 Ballerup, Denmark www.eposaudio.com